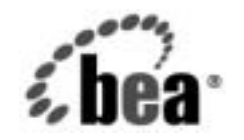

# **BEA**WebLogic Server<sub>™</sub>およ び WebLogic<br>Express®

**WebLogic JSP** プログ<br>ラマーズ ガイド ラマーズ ガイド

BEA WebLogic Server バージョン 7.0 マニュアルの改訂 : 2002 年 8 月 28 日

## 著作権

Copyright © 2002, BEA Systems, Inc. All Rights Reserved.

**限定的権利条項**<br>本ソフトウェアおよびマニュアルは、BEA Systems, Inc. 又は日本ビー・イー・エー・システムズ 株式会社(以下、「BEA」といいます)の使用許諾契約に基づいて提供され、その内容に同意する<br>場合にのみ使用することができ、同契約の条項通りにのみ使用またはコピーすることができます。 株式会社(以下、「BEA」といいます)の使用許諾契約に基づいて提供され、その内容に同意する<br>場合にのみ使用することができ、同契約の条項通りにのみ使用またはコピーすることができます。<br>同契約で明示的に許可されている以外の方法で同ソフトウェアをコピーすることは法律に違反し<br>ます。このマニュアルの一部または全部を、BEA からの書面による事前の同意なしに、複写、複<br>製、翻訳、あるいはいかなる電子媒体または機械可読形式への変換も行うことはできま 『朝約で明示的に許可されている以外の方法で同ソフトウェアをコピーすることは法律に違反します。このマニュアルの一部または全部を、BEA からの書面による事前の同意なしに、複写、複製、翻訳、あるいはいかなる電子媒体または機械可読形式への変換も行うことはできません。<br>製、翻訳、あるいはいかなる電子媒体または機械可読形式への変換も行うことはできません。<br>米国政府による使用、複製もしくは開示は、BEA の使用許諾契約、および FAR 52.227 同契約で明示的に許可されている以外の方法で同ソフトウェアをコピーすることは法律に違反し ます。このマニュアルの一部または全部を、BEA からの書面による事前の同意なしに、複写、複 製、翻訳、あるいはいかなる電子媒体または機械可読形式への変換も行うことはできません。

米国政府による使用、複製もしくは開示は、BEA の使用許諾契約、および FAR 52.227-19 の 「Commercial Computer Software-Restricted Rights」条項のサブパラグラフ (c)(1)、DFARS 252.227-7013 の「Rights in Technical Data and Computer Software」条項のサブパラグラフ (c)(1)(ii) 、NASA FAR 補遺 16-52.227-86 の「Commercial Computer Software--Licensing」条項の サブパラグラフ (d)、もしくはそれらと同等の条項で定める制限の対象となります。

このマニュアルに記載されている内容は予告なく変更されることがあり、また BEA による責務を 意味するものではありません。本ソフトウェアおよびマニュアルは「現状のまま」提供され、商 品性や特定用途への適合性を始めとする ( ただし、これらには限定されない ) いかなる種類の保 証も与えません。さらに、BEA は、正当性、正確さ、信頼性などについて、本ソフトウェアまた はマニュアルの使用もしくは使用結果に関していかなる確約、保証、あるいは表明も行いません。

### 商標または登録商標

BEA、Jolt、Tuxedo、および WebLogic は BEA Systems, Inc. の登録商標です。BEA Builder、BEA Campaign Manager for WebLogic、BEA eLink、BEA Manager、BEA WebLogic Commerce Server、 BEA WebLogic Enterprise、BEA WebLogic Enterprise Platform、BEA WebLogic Express、BEA WebLogic Integration、BEA WebLogic Personalization Server、BEA WebLogic Platform、BEA WebLogic Portal、BEA WebLogic Server、BEA WebLogic Workshop および How Business Becomes E-Business は、BEA Systems, Inc の商標です。

その他の商標はすべて、関係各社がその権利を有します。

WebLogic JSP プログラマーズ ガイド

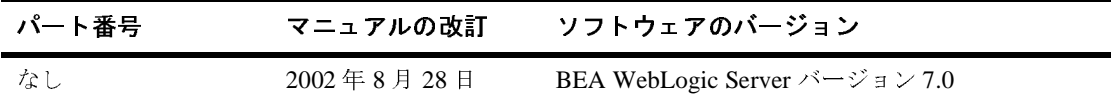

## 目次

### このマニュアルの内容

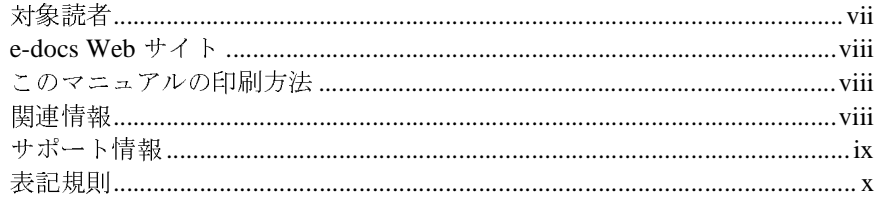

### 1. JSP の概要

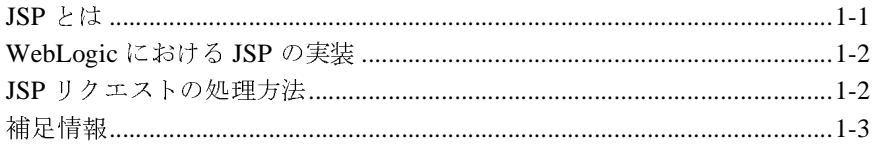

#### $2.$ WebLogic JSP の管理

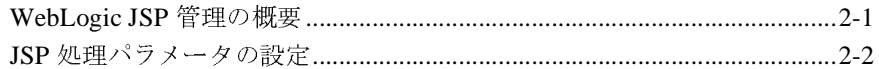

#### WebLogic JSP リファレンス  $3.$

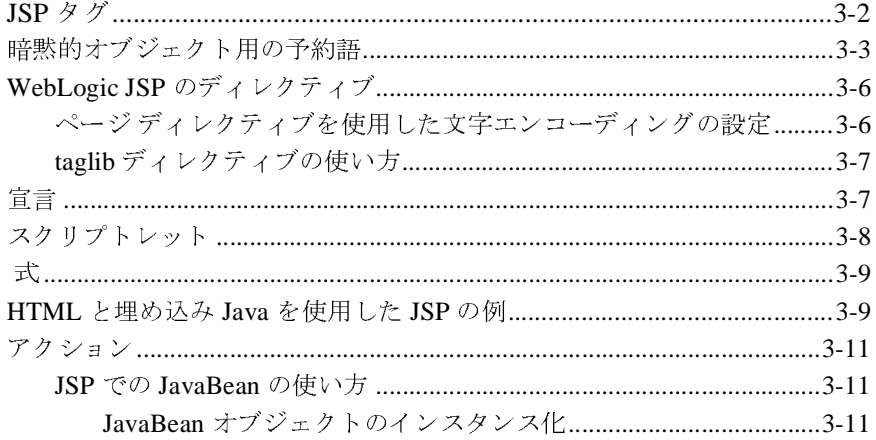

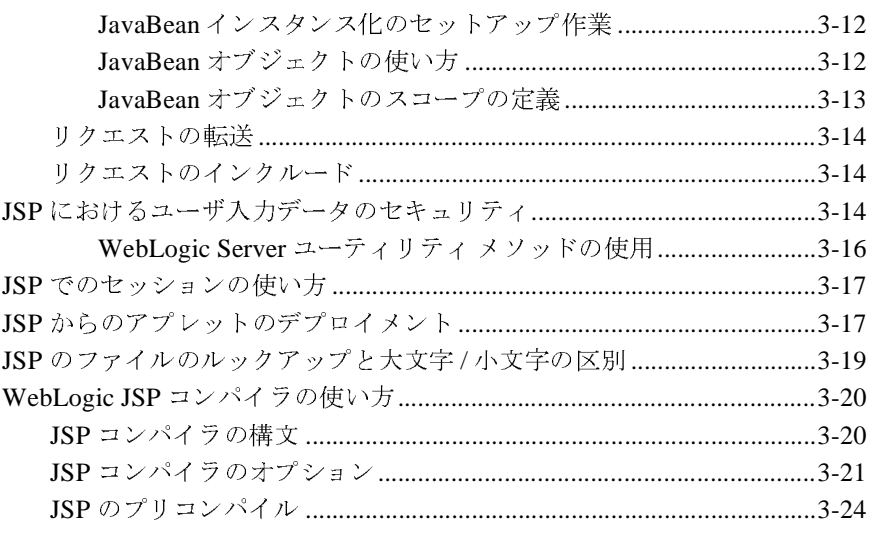

#### カスタム WebLogic JSP タグ (cache、process、repeat) 4. の使い方

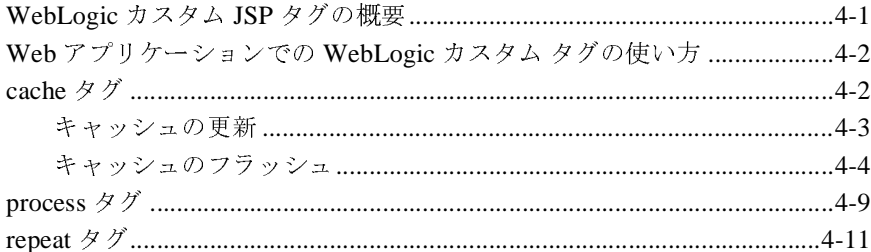

#### WebLogic JSP フォーム検証タグの使い方 5.

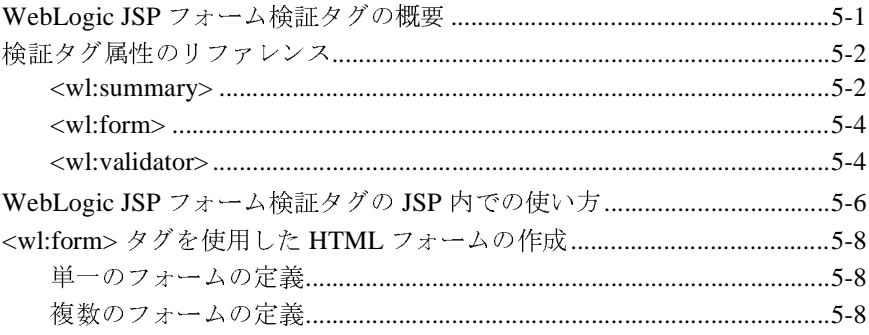

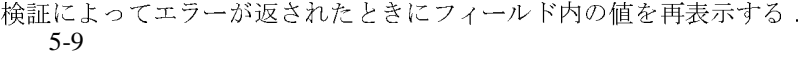

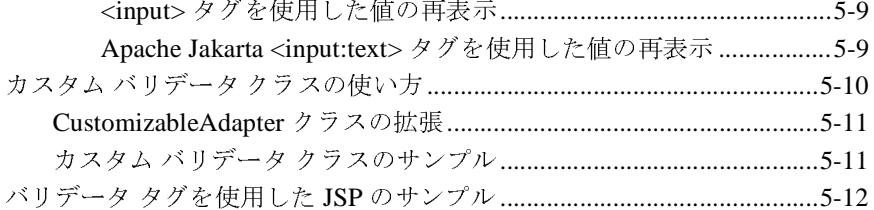

### 6. WebLogic EJB-to-JSP 統合ツールの使い方

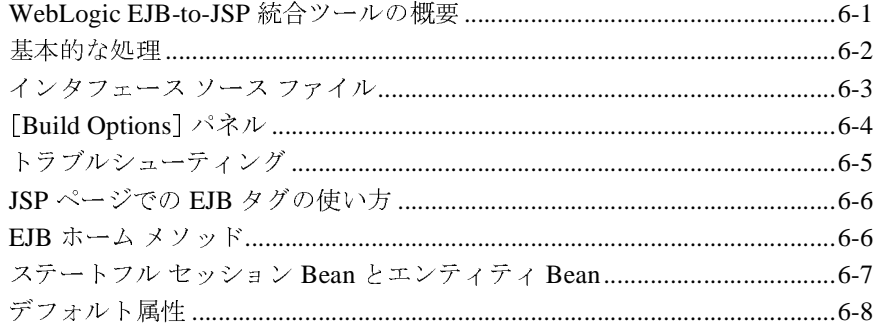

### 7. トラブルシューティング

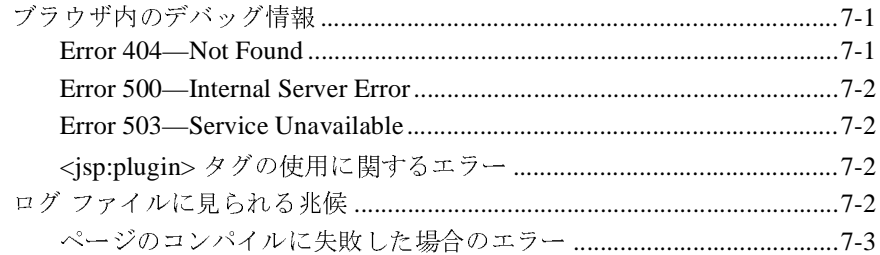

### **vi** WebLogic JSP プログラマーズ ガイド

## <span id="page-6-0"></span>このマニュアルの内容

このマニュアルでは、JavaServer Pages(JSP) および WebLogic Server を使用した e コマース アプリケーションのプログラミング方法について説明します。

このマニュアルの構成は次のとおりです。

- 第1章「JSP [の概要」](#page-12-2)では、JSP の基本的な構文の概要とリファレンス、お よび WebLogic Server で JSP を使用する方法について説明し ます。
- 第2章 「[WebLogic JSP](#page-16-2) の管理」 では、 WebLogic JSP の管理およびコンフィ グレーション タスクの概要について説明します。
- 第3章「[WebLogic JSP](#page-18-1) リファレンス」 では、 JSP の記述に関するリファレン スを提供します。
- 第4章「カスタム [WebLogic JSP](#page-42-2) タグ (cache、process、repeat) の使い方」 で は、WebLogic Server 配布キットで提供される 3 つのカスタム JSP タグ (cache タグ、repeat タグ、および process タグ)の使い方について説明し ます。
- 第7章 「トラブルシューティング」 では、 JSP ファイルのデバッグ テクニッ ク をい く つか説明し ます。

## <span id="page-6-1"></span>対象読者

このマニュ アルは、JSP と Sun Microsystems の Java 2 Platform, Enterprise Edition (J2EE) を使用し て e コマース アプ リ ケーシ ョ ンを構築する アプ リ ケーシ ョ ン開 発者を対象としています。Web テクノロジ、オブジェクト指向プログラミング 手法、および Java プログラミング言語に読者が精通していることを前提として 書かれています。

## <span id="page-7-0"></span>**e-docs Web** サイ ト

BEA 製品のドキュメントは、BEA の Web サイトで入手できます。BEA のホー ム ページで [ 製品のドキュメント ] をクリックします。

## <span id="page-7-1"></span>このマニュアルの印刷方法

Web ブラウザの [ ファイル | 印刷 ] オプションを使用すると、Web ブラウザから このマニュアルのメイン トピックを一度に1つずつ印刷できます。

このマニュアルの PDF 版は、Web サイトで入手できます。PDF を Adobe Acrobat Reader で開くと、マニュアルの全体(または一部分)を書籍の形式で印 刷できます。PDFを表示するには、WebLogic Serverドキュメントのホームペー ジを開き、[ドキュメントのダウンロード]をクリックして、印刷するマニュア ルを選択し ます。

Adobe Acrobat Reader は、 Adobe の Web サイト ([http://www.adobe.co.jp\)](http://www.adobe.co.jp) から無 料で入手できます。

## <span id="page-7-2"></span>関連情報

- [Sun Microsystems](http://java.sun.com/products/jsp/download.html) の JSP 1.1 仕様 (http://java.sun.com/products/jsp/download.htm)
- 『[WebLogic JSP Tag Extensions](http://edocs.beasys.co.jp/e-docs/wls/docs70/taglib/index.html) プログラマーズ ガイド』 (http://edocs.beasys.co.jp/e-docs/wls/docs70/taglib/index.html)
- 『Web アプリケーションのアセンブルとコンフィグレーション』 (http://edocs.beasys.co.jp/e-docs/wls/docs70/webapp/index.html)

## <span id="page-8-0"></span>サポー ト 情報

BEA のドキュメントに関するユーザからのフィードバックは弊社にとって非常 に重要です。 質問や意見などがあれば、 電子メールで docsupport-ip@bea.com ま でお送りください。寄せられた意見については、ドキュメントを作成および改訂 する BEA の専門の担当者が直に目を通します。

電子メールのメッセージには、ご使用のソフトウェア名とバージョン名、および マニュアルのタイトルと作成日付をお書き添えください。本バージョンの BEA WebLogic Server について不明な点がある場合、または BEA WebLogic Server の インストールおよび動作に問題がある場合は、BEA WebSupport ([www.bea.com](http://www.bea.com)) を通じて BEA カスタマ サポートまでお問い合わせください。カスタマ サポート への連絡方法については、製品パッケージに同梱されているカスタマ サポート カードにも記載されています。

カスタマ サポー ト では以下の情報をお尋ねし ますので、 お問い合わせの際はあ らかじめご用意ください。

- お名前、電子メール アドレス、電話番号、ファクス番号
- 会社の名前と住所
- お使いの機種とコード番号
- 製品の名前とバージョン
- 問題の状況と表示されるエラー メッセージの内容

## <span id="page-9-0"></span>表記規則

このマニュアルでは、全体を通して以下の表記規則が使用されています。

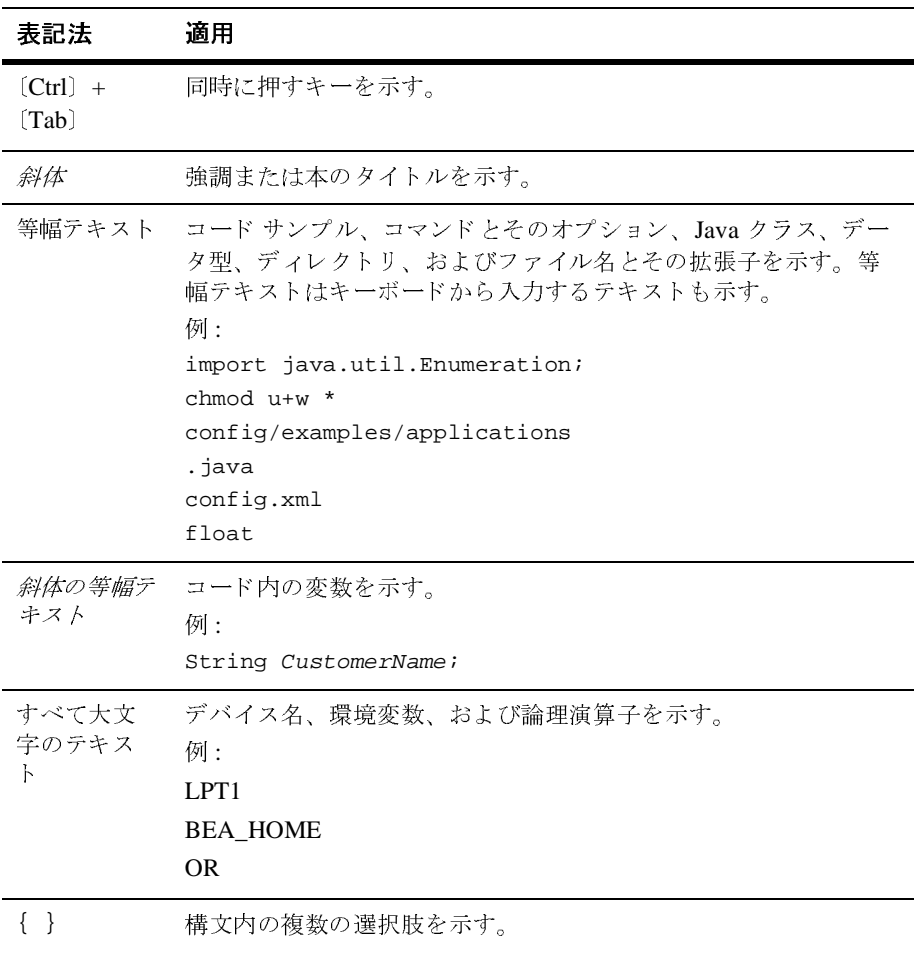

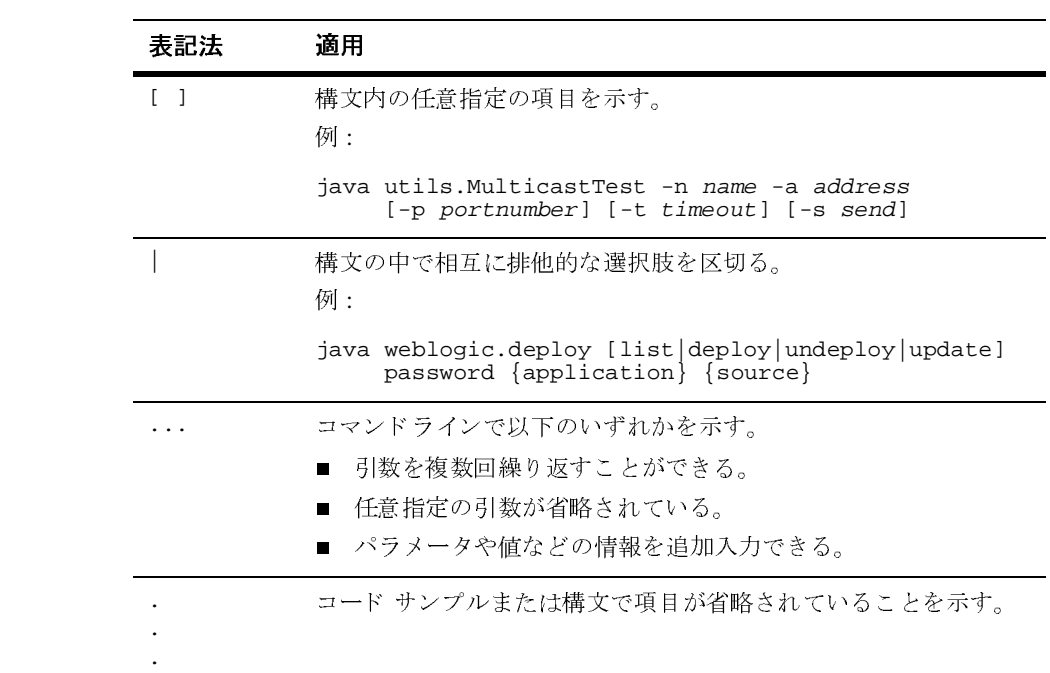

### **xii** WebLogic JSP プログラマーズ ガイ ド

## <span id="page-12-2"></span><span id="page-12-0"></span>**1 JSP** の概要

このマニュアルでは、JavaServer Pages (JSP) の基本的な構文の概要とリファレンス、および WebLogic Server で JSP を使用する方法について説明します。JSP を使用したプログラミングに関する情報を網羅する目的で作成されたものではありません。<br>ません。<br>以下の節では、JSP の概要について説明します。<br>■ JSP とは ス、および WebLogic Server で JSP を使用する方法について説明します。JSP を使用したプログラミングに関する情報を網羅する目的で作成されたものではありません。<br>ません。<br>ません。<br>以下の節では、JSP の概要について説明します。<br>■ JSP とは<br>■ WebLogic における JSP の実装 ません。<br>以下の節では、JSP の概要について説明します。<br>■ JSP とは<br>■ WebLogic における JSP の実装<br>■ JSP リクエストの処理方法

st 1:2:<br>以下の節<br>- ISP :<br>- ISP : 以下の節では、JSP の概要について説明します。<br>■ JSP とは<br>■ WebLogic における JSP の実装<br>■ JSP リクエストの処理方法<br>■ 補足情報

- $JSP E$ は
- WebLogic における JSP の実装
- JSP リクエストの処理方法
- [補足情報](#page-14-0)

## <span id="page-12-1"></span>**JSP** とは

JavaServer Pages (JSP) は、 Java を HTML と組み合わせて Web ページで動的コン テンツを提供するための Sun Microsystems の仕様です。動的コンテンツを作成 する場合、JSP では HTML ページに直接 Java コードを埋め込むことができるの に対し、HTTP サーブレットでは HTML を Java コードに埋め込むので、 JSP の 方が HTTP サーブレットよりコーディングが容易です。JSP は、Java 2 Enterprise Edition (J2EE) の一部です。

JSP を使用すると、Web ページから動的コンテンツなどの表現要素を分離するこ とができます。そのために、ページのグラフィック設計を担当する HTML 開発 者と、動的コンテンツを構成するソフトウェア開発を担当する Java 開発者とい う2種類の開発者の要求を満たします。

JSP は J2EE 標準の一部であるので、WebLogic Server を含むさまざまなプラット フォームで JSP をデプロイすることが可能です。さらに、サード パーティ ベン ダやアプリケーション開発者は、動的コンテンツを構成するために JSP ページか ら参照できるカスタム JSP タグを定義したり、JavaBean コンポーネントを配布 したりできます。

### <span id="page-13-0"></span>**WebLogic** における **JSP** の実装

BEA WebLogic JSP は、Sun Microsystems の [JSP 1.2](http://java.sun.com/products/jsp/download.html) 仕様をサポートしています。 JSP 1.2 では、カスタム JSP タグ拡張の定義がサポートされています。詳細につ いては、 『[WebLogic JSP Tag Extensions](http://edocs.beasys.co.jp/e-docs/wls/docs70/taglib/index.html) プログ ラマーズ ガイド』 を参照し て く だ さい。

JSP 1.3 仕様の WebLogic Server 実装では、 JSP に文字を出力する ために、 getWriter ではな く getOutputStream を呼び出し ます。 そのため、 特定の拡張 文字が削除されたり、不適切に表示されたりする可能性があります。オングスト ローム単位や温度記号のような拡張文字用の HTML コードを使用すると、 WebLogic Server インスタンスで適切に処理されるようになります。

また、 WebLogic Server は、 Sun Microsystems の [サーブレ ッ ト](http://java.sun.com/products/servlet/download.html#specs) 2.3 仕様をサポー ト し ています。

## <span id="page-13-1"></span>**JSP** リ クエス ト の処理方法

WebLogic Server は、 次の順序で JSP 要求を処理し ます。

- 1.ブラウザが、.jsp ファイルを WebLogic Server に要求します。
- 2. WebLogic Server が要求を読み取ります。
- 3. WebLogic Server は、 JSP コンパイラを使って JSP を javax.servlet.jsp.JspPage を実装するサーブレット クラスに変換しま す。 JSP フ ァ イルは、 ページが初めて要求 された と き、 あ るいは、 JSP フ ァ

イルが変更されたときなど、必要な場合にだけコンパイルされます。通常 は、以前に編集された JSP サーブレット クラスが再利用されるので、以降の 応答は非常に高速です。

4. 生成 された JspPage サーブレ ッ ト ク ラ スが呼び出 さ れ、 ブ ラ ウザか らの要 求を処理します。

また、ブラウザから要求せずに直接 JSP コンパイラを呼び出すこともできます。 詳細については、「WebLogic JSP コンパイラの使い方」を参照してください。 JSP コンパイラはまず Java サーブレットを作成するので、コンパイラが生成す る Java ファイルを見ることもできますし、生成された JspPage サーブレットク ラスを HTTP サーブレット として登録することもできます。

## <span id="page-14-0"></span>補足情報

- Sun Microsystems の「[JavaServer Pages Tutorial](http://java.sun.com/products/jsp/docs.html)」 (
- [Sun Microsystems](http://www.java.sun.com/products/jsp/index.html) の JSP 製品の概要
- [Sun Microsystems](http://java.sun.com/products/jsp/download.html) の JSP 1.1 仕様
- 『[WebLogic JSP Tag Extensions](http://edocs.beasys.co.jp/e-docs/wls/docs70/taglib/index.html) プログラマーズ ガイド』 『WebLogic HTTP サーブレット [プログラマーズ](http://edocs.beasys.co.jp/e-docs/wls/docs70/servlet/index.html) ガイド』 『Web アプリケーションのアセンブル **とコンフィグレーション**』

### **1-4** WebLogic JSP プログラマーズ ガイ ド

## <span id="page-16-2"></span><span id="page-16-0"></span>**2 WebLogic JSP** の管理

以下の節では、WebLogic JavaServer Pages (JSP) をデプロイするために必要な管 理およびコンフィグレーション作業について説明します。

- [WebLogic JSP](#page-16-1) 管理の概要
- JSP [処理パラメータの設定](#page-17-0)

JSP の管理とコンフィグレーションの詳細については、「JSP [のコンフィグレー](http://edocs.beasys.co.jp/e-docs/wls/docs70/webapp/components.html#configuring-jsp) [ション」](http://edocs.beasys.co.jp/e-docs/wls/docs70/webapp/components.html#configuring-jsp)を参照してください。

## <span id="page-16-1"></span>**WebLogic JSP** 管理の概要

Java 2 Enterprise Edition 標準に従って、JSP は Web アプリケーションの一部とし てデプロイされます。Web アプリケーションとは、HTTP サーブレット、 JavaServer Pages (JSP)、静的 HTML ページ、画像、その他のリソースなどから なる一群のアプリケーション コンポーネントのことです。

Web アプリケーションのコンポーネントは、標準のディレクトリ構造に従って 配置されます。このディレクトリ構造を使ってアプリケーションをデプロイした り、ファイルをいったん Web アプリケーション アーカイブ (.war) と呼ばれる 1 つのファイルにアーカイブしてから .war ファイルをデプロイしたりできます。 Web アプリケーションのファイルに含まれる 2 つのデプロイメント記述子を使 用して、Web アプリケーションのリソースおよび処理パラメータに関する情報 を定義します。詳細については、『Web [アプリケーションのアセンブルとコン](http://edocs.beasys.co.jp/e-docs/wls/docs70/webapp/index.html) [フィグレーション](http://edocs.beasys.co.jp/e-docs/wls/docs70/webapp/index.html)』を参照してください。

1 つ目のデプロイメント記述子 web.xml は、Sun Microsystems のサーブレット 2.2 仕様に定義されています。これは、Web アプリケーションを定義する標準 フォーマットを提供します。第 2 のデプロイメント記述子、weblogic.xml は、 web.xml ファイルで定義されているリソースを WebLogic Server 内で使用可能な

リソースにマップして、JSP パラメータと HTTP セッション パラメータを定義す る WebLogic 固有のデプロイメント記述子です。詳細については、「[Web](http://edocs.beasys.co.jp/e-docs/wls/docs70/webapp/webappdeployment.html) プリ [ケーションのデプロイメント記述子の記述」](http://edocs.beasys.co.jp/e-docs/wls/docs70/webapp/webappdeployment.html)を参照してください。

JSP には、HTTP サーブレットとは違い、固有のマッピングは不要です。Web ア プリケーションに JSP をデプロイするには、Web アプリケーションのルート ディレクトリ ( またはルートのサブディレクトリ ) に JSP を置くだけです。登録 する必要はありません。サーブレットと JSP の両方を同じ Web アプリケーショ ンにデプロイできます。

### <span id="page-17-0"></span>**JSP** 処理パラメータの設定

JSP の動作を制御するパラメータは、Web アプリケーションの WebLogic 固有の デプロイメント記述子、weblogic.xml 内に定義します。このファイルの編集の 詳細については、『Web アプリケーションのアセンブルとコンフィグレーショ ン』を参照してください。

WebLogic 固有のデプロイメント記述子における JSP パラメータ (デフォルト値 を含む ) の詳細については、「[jsp-descriptor](http://edocs.beasys.co.jp/e-docs/wls/docs70/webapp/weblogic_xml.html#jsp-descriptor) 要素」を参照してください。

weblogic.xml で設定するパラメータは次のとおりです。

- compileCommand
- compileFlags
- compilerclass
- **n** encoding
- **R** keepgenerated
- packagePrefix
- pageCheckSeconds
- **u** verbose
- workingDir

## <span id="page-18-1"></span><span id="page-18-0"></span>**3 WebLogic JSP** リファレンス

以下の節では、JavaServer Pages (JSP) の作成に関するリファレンス情報を提供し ます。

- JSP [タグ](#page-19-0)
- [暗黙的オブジェクト用の予約語](#page-20-0)
- WebLogic JSP [のディレクティブ](#page-23-0)
- [スクリプトレット](#page-25-0)
- [式](#page-26-0)
- HTML と埋め込み Java [を使用した](#page-26-1) JSP の例
- [アクション](#page-28-0)
- JSP [におけるユーザ入力データのセキュリティ](#page-31-2)
- JSP [でのセッションの使い方](#page-34-0)
- JSP [からのアプレットのデプロイメント](#page-34-1)
- JSP のファイルのルックアップと大文字 / 小文字の区別
- WebLogic JSP [コンパイラの使い方](#page-37-0)

## <span id="page-19-0"></span>**JSP** タグ

以下の表では、JSP ページで使用できる基本的なタグについて説明します。短縮 形のタグには、それぞれ対応する XML タグがあります。

<sup>表</sup> **3-1 JSP** ページの基本タグ

| JSP タグ       | 構文                                                                                                    | 説明                                                                                                    |
|--------------|----------------------------------------------------------------------------------------------------|----------------------------------------------------------------------------------------------------|
| Scriptlet    | <% java_code %><br>または対応する以下の<br>XML タグを使用する<br><jsp:scriptlet><br/>java_code<br/></jsp:scriptlet>                                                             | Java ソース コード スクリプト<br>レットを、HTML内に埋め込<br>む。Java コードが実行され、<br>その出力が、残りの HTML と<br>一緒にページに順に挿入され<br>る。詳細については、「スクリ<br>プトレット」を参照。                                           |
| Directive    | <%@ dir-type dir-attr %><br>または対応する以下の XML<br>タグを使用する<br><jsp:directive.dir_type<br><math>dir</math> attr <math>\rightarrow</math></jsp:directive.dir_type<br> | ディレクティブには、アプリ<br>ケーション サーバへのメッ<br>セージが含まれる。<br>また、attr="value" という<br>形式の名前 / 値のペアも含まれ<br>る。このペアは、アプリケー<br>ション サーバに対する追加の<br>命令を提供する。「WebLogic<br>JSP のディレクティブ」を参<br>照。 |
| Declarations | <%! declaration %><br>または対応する以下の XML<br>タグを使用する<br><jsp:declaration><br/>declaration;<br/></jsp:declaration>                                                   | ページ内のほかの宣言、スク<br>リプトレット、あるいは式に<br>よって参照されることがある<br>変数またはメソッドを宣言す<br>る。「宣言」を参照。                                                                                          |

| JSP タグ     | 構文                                                                                                    | 説明                                                                                                    |
|------------|----------------------------------------------------------------------------------------------------|----------------------------------------------------------------------------------------------------|
| Expression | <%= expression %><br>または対応する以下の XML<br>タグを使用する<br><jsp:expression><br/>expression<br/></jsp:expression>                                                                                                    | ページ要求時に評価され、<br>Stringに変換され、そして、<br>JSP 応答の出力ストリームにイ<br>ンライン化されて送られる<br>Java 式を定義する。「式」を参<br>照。              |
| Actions    | <jsp:usebean><br/>Bean をここでインスタンス化<br/>する場合は、ここに JSP 本文<br/>を入れる<br/></jsp:usebean><br><jsp:setproperty><br/><jsp:getproperty><br/><jsp:include><br/><jsp:forward><br/><jsp:plugin></jsp:plugin></jsp:forward></jsp:include></jsp:getproperty></jsp:setproperty> | JSP の高度な機能へのアクセス<br>を提供し、XML 構文だけを使<br>用する。これらのアクション<br>は、JSP 1.1 仕様に定義されて<br>いるようにサポートされてい<br>る。「アクション」を参照。 |

<sup>表</sup> **3-1 JSP** ページの基本タグ

# <span id="page-20-0"></span> $\vdots$

JSP では、スクリプトレットや式内の暗黙的オブジェクトのための予約語が用意 ています。この暗黙的オブジェクトとは、ISP ページに有用なメソッドや情報供する Java オブジェクトです。WebLogic ISP は、ISP 1.1 仕様に定義されて <br>提供する Java オブジェクトです。WebLogic ISP は、ISP 1.1 仕様に定義され<br>る暗黙的オブジェクトをすべて実装しています。ISP API については、Sun<br>rosystems の ISP ホームページにある Javadoc で説明されていま されています。この暗黙的オブジェクトとは、JSP ページに有用なメソッドや情報を提供する Java オブジェクトです。WebLogic JSP は、JSP 1.1 仕様に定義されている暗黙的オブジェクトをすべて実装しています。JSP API については、Sun<br>Microsystems の JSP ホームページにある Javadoc で説明されています。<br>Microsystems の JSP ホームページにある Javadoc で説明さ [Microsystems](http://www.java.sun.com/products/jsp/index.html) の JSP ホームページにある Javadoc で説明されています。

報を提供する Java オブジェクトです。WebLogic JSP は、JSP 1.1 仕様に定義されている暗黙的オブジェクトをすべて実装しています。 JSP API については、Sun<br>Microsystems の JSP ホームページにある Javadoc で説明されています。<br>Microsystems の JSP ホームページにある Javadoc で説明されています。<br>注意: これらの暗黙的オブジェクトは、スクリプトレットや式の ている暗黙的オブジェクトをすべて実装しています。JSP API については、Sun<br>Microsystems の JSP ホームページにある Javadoc で説明されています。<br>注意: これらの暗黙的オブジェクトは、スクリプトレットや式の内部でのみ使<br>用できます。宣言で定義されるメソッドからこれらのキーワードを使用<br>すると、未定義の変数を参照することになるため、変換時にコンパイル<br>エラーが発生します。<br> の JSP ホームページにある Javadoc で説明されています。<br>の暗黙的オブジェクトは、スクリプトレットや式の内部でます。宣言で定義されるメソッドからこれらのキーワード<br>、未定義の変数を参照することになるため、変換時にコンが発生します。<br>-が発生します。<br>-が発生します。<br>WebLogic JSP プ**ログラマーズ ガイド** 注意: これらの暗黙的オブジェクトは、スクリプトレットや式の内部でのみ使 これらの暗黙的オブジェクトは、スクリプトレットや式の内部でのみ使 用できます。宣言で定義されるメソッドからこれらのキーワードを使用 フェー・ハーム コンコン Mike コンピュート コンパイル<br>エラーが発生します。<br>WebLogic JSP プログラマーズ ガイド 3- $-$ 

request

request は HttpServletRequest オブジェクトを表します。ブラウザ からの要求についての情報が含まれ、クッキー、ヘッダ、およびセッ ション データを取得するために便利なメソッドも用意されています。

response

response は、HttpServletResponse オブジェクト、JSP ページからブ ラウザに返送される応答の設定に便利な複数のメソッドを表します。こ の応答の例として、クッキーとその他のヘッダ情報があります。

警告 **:** response.getWriter() メソッドを JSP ページ内で使用すること はできません。使用した場合は、実行時に例外が送出されます。JSP 応 答をブラウザに返送するには、スクリプトレット コード内で可能な限り out キーワードを使用します。WebLogic Server の

javax.servlet.jsp.JspWriter の実装では、

javax.servlet.ServletOutputStream を使用しています。これは、 response.getServletOutputStream() を使用できることを暗黙的に表 しますが、WebLogic Server に固有の実装です。しかし、この実装は WebLogic Server に固有のものであることに注意してください。この コードの保守容易性および移植性を保つには、out キーワードを使用し ます。

out

out は、javax.jsp.JspWriter のインスタンスで、ブラウザへの出力 の返送に使えるメソッドを持っています。

出力ストリームを必要とするメソッドを使用している場合、JspWriter は動作しません。この制限を回避するには、バッファ化ストリームを提 供して、このストリームを out に記述します。次の例に、例外スタック トレースを out に記述する方法を示します。

 ByteArrayOutputStream ostr = new ByteArrayOutputStream(); exception.printStackTrace(new PrintWriter(ostr)); out.print(ostr);

pageContext

pageContext は、javax.servlet.jsp.PageContext オブジェクトを表 します。さまざまなスコープのネームスペースやサーブレット関連オブ ジェクトにアクセスするために便利な API で、一般的なサーブレット関 連機能のためのラッパー メソッドを提供します。pageContext の WebLogic Server 実装は、シリアライズされていないオブジェクトを受 け容れません。

session

session は、リクエストに対する javax.servlet.http.HttpSession オブジェクトを表します。セッション ディレクティブはデフォルトでは true にされているので、session はデフォルトで有効です。 JSP 1.1 使用 では、セッション ディレクティブが false に設定されている場合、 session キーワードを使用すると変換時に致命的なエラーが発生するこ とが説明されています。サーブレットでのセッションの使い方について は、『[WebLogic HTTP](http://edocs.beasys.co.jp/e-docs/wls/docs70/servlet/index.html) サーブレット プログラマーズ ガイド』を参照し てください。

application

application は、javax.servlet.ServletContext オブジェクトを表 します。サーブレット エンジンやサーブレット環境に関する情報の検索 に使用します。

リクエストを転送または取り込む場合は、ServletContext を使用して サーブレット requestDispatcher にアクセスできます。または、ほか のサーブレットへのリクエストの転送に JSP forward ディレクティブ、 ほかのサーブレットからの出力の取り込みに JSP include ディレクティ ブを使用することもできます。

config

config は javax.servlet.ServletConfig オブジェクトを表し、サー ブレット インスタンスの初期化パラメータへのアクセスを提供します。

page

page は、この JSP ページから生成されたサーブレット インスタンスを 表します。スクリプトレット コード内の Java キーワード this と同義で す。

page は java.lang.Object のインスタンスとして定義されるため、使 用する際には JSP ページを実装しているサーブレットのクラス タイプに キャストする必要があります。デフォルトでは、このサーブレット クラ スは JSP ファイル名を取って名付けられます。便宜上、page を使用す る代わりに、Java キーワード this を使用してサーブレット インスタン スを参照し、初期化パラメータへアクセスすることをお勧めします。

基盤となる HTTP サーブレット フレームワークの詳細については、関連する開 発者ガイド、『[WebLogic HTTP](http://edocs.beasys.co.jp/e-docs/wls/docs70/servlet/index.html) サーブレット プログラマーズ ガイド』を参照し てください。

## <span id="page-23-0"></span>**WebLogic JSP** のディレクティブ

関数を実行したり、JSP ページを特定の方法で解釈したりするよう WebLogic JSP に指示するには、ディレクティブを使用します。ディレクティブは、JSP ページのどこに挿入してもかまいません。通常、ディレクティブの位置は無関係 で (include ディレクティブを除く )、複数のディレクティブ タグを使用できま す。ディレクティブは、ディレクティブ タイプとその 1 つまたは複数の属性で 構成されます。

構文は、次に示すように、短縮形と XML の 2 種類の構文を使用できます。

■ 短縮形:

<%@ dir\_type dir\_attr %>

 $\blacksquare$  XML :

<jsp:directive.dir\_type dir\_attr />

dir\_type はディレクティブのタイプ、dir\_attr はそのディレクティブ タイプ の 1 つまたは複数のディレクティブ属性のリストで置き換えます。

ディレクティブには、page、taglib、include の 3 種類があります。

## <span id="page-23-1"></span>ページ ディレクティブを使用した文字エンコー<br>ディングの設定  $\sqrt{2}$

文字エンコーディング セットを指定するには、そのページの先頭で次のディレ クティブを使用します。

<%@ page contentType="text/html; charset=custom-encoding" %>

custom-encoding は、標準の HTTP [スタイルの文字セット名で](http://www.iana.org/assignments/character-sets)置き換えます iana.org。

contentType ディレクティブで指定した文字セットは、JSP およびその JSP に含 まれるすべての JSP で使用される文字セットを指定します。

Web アプリケーションの WebLogic 固有のデプロイメント記述子で、デフォルト の文字エンコーディングを指定できます。詳細については、「[jsp-descriptor](http://edocs.beasys.co.jp/e-docs/wls/docs70/webapp/weblogic_xml.html#jsp-descriptor) 要素」 を参照してください。

### <span id="page-24-0"></span>**taglib** ディレクティブの使い方

taglib ディレクトリを使用して、JSP ページが、タグ ライブラリに定義されて いるカスタム JSP タグ拡張を使用することを宣言します。カスタム JSP タグの記 述方法と使い方の詳細については、『[JSP Tag Extensions](http://edocs.beasys.co.jp/e-docs/wls/docs70/taglib/index.html) プログラマーズ ガイド』 を参照してください。

## <span id="page-24-1"></span>宣言

宣言を使用して、生成された JSP サーブレット内のクラス スコープ レベルの変 数とメソッドを定義します。JSP タグの間に記述された宣言は、JSP ページのほ かの宣言やスクリプトレットからアクセスできます。次に例を示します。

```
< \frac{8}{1}!
   int i=0;
   String foo= "Hello";
   private void bar() {
        // ... ここに Java コード ...
 }
%>
```
クラス スコープのオブジェクトは、サーブレットの同一のインスタンス内で実 行中の複数のスレッド間で共有されます。共有違反を防ぐには、クラス スコー プのオブジェクトを同期させます。スレッドセーフなコードの記述に自信がない て宣言することができます。

#### <%@ page isThreadSafe="false" %>

場合は、次のディレクティブを使用して、サーブレットを非スレッドセーフとして宣言することができます。<br>
<br>
<\*@ page isThreadSafe="false" \*><br>
デフォルトでは、この属性は trueに設定されています。falseに設定した場合、<br>
生成されたサーブレットは javax.servlet.SingleThreadModel インタフェー<br>
スを実装します。これにより、同一のサーブレット インスタンス内で復数のス<br> デフォルトでは、この属性は true に設定されています。false に設定した場合、 生成されたサーブレットは javax.servlet.SingleThreadModel インタフェー スを実装します。これにより、同一のサーブレット インスタンス内で複数のス レッドが実行されることはありません。isThreadSafe を false に設定すると、 メモリ消費量が増えるので、パフォーマンスが低下することがあります。

# <span id="page-25-0"></span>スクリプトレット

JSP スクリプトレットは、JSP サーブレットの HTTP 応答の Java す。次に示すように、短縮形または XML の scriptlet タグを使用して、JSP ペー

短縮形 :

```
<\frac{6}{6} // Java コードをここに書く
%>
```
XML :

```
<jsp:scriptlet>
  // Java コードをここに書く
</jsp:scriptlet>
```
- トを作成できます。
- 本文を構成しまして、JSPペース<br>して、JSPペース<br>MLと埋め込み<br>HTML に切り<br>プ内部の<br>ナーブレット出ます。print() ジ内にスクリプトレットを包含します。<br>短縮形:<br>
<\* // Java コードをここに書く<br>
\*><br>
XML :<br>
<\* // Java コードをここに書く<br>
</ jsp:scriptlet><br>
// Java コードをここに書く<br>
</ jsp:scriptlet><br>
</ jsp:scriptlet><br>
</ jsp:scriptlet><br>
</ jsp:scriptlet><br>
</ jsp:scriptlet><br>
</ jsp スクリプトレットの特長は次のとおりです。<br>■ Java コードとプレーンな HTML が混在す<br>- Ava コードとプレーンな HTML が混在す<br>- Ava コードを切り替えることができます。<br>Java コードを切り替えることができます。<br>Java ニードを切り替えることができます。<br>- Ava を使用した JSP の例」の例では、Java<br>- HTML は、ループが反復する回数分出力<br>- HTML は、ループが反復する回数分出力<br> ■ Java コードとプレーンな HTML が混在する複数ブロックのスクリプトレットを作成できます。<br><br>
Java コレストラクトやブロックの内部であっても、任意の場所で、HTML は<br>
Java コレドを切り替えることができます。3-9 ページの「HTML と埋め込み<br>
Java を使用した JSP の例」の例では、Java ループを宣言し、HTML に切り<br>
替え、再び Java コードに戻ってループを閉じています。ループ内部の ■ Java コンストラクトやブロックの内部であっても、任意の場所で、HTML と Java コードを切り替えることができます。3-9 ページの「HTML と埋め込み<br>Java ユードを切り替えることができます。3-9 ページの「HTML と埋め込み<br>Java を使用した JSP の例」の例では、Java ループを宣言し、HTML に切り<br>HTML は、ループが反復する回数分出力として生成されます。<br>HTML は、ループが反復する回
- 

Java コードを切り替えることができます。3-9 ページの「HTML と埋め込み<br>Java を使用した JSP の例」の例では、Java ループを宣言し、HTML に切り替え、再じ Java コードに戻ってループを聞じています。ループ的部の<br>HTML は、ループが反復する回数分出力として生成されます。<br>HTML は、ループが反復する回数分出力として生成されます。<br>HTML は、ループが反復する回数分出力として生成されてきます。prin Java を使用した JSP の例」の例では、Java ループを宣言し、HTML に切り 替え、再び Java コードに戻ってループを閉じています。ループ内部の<br>HTML は、ループが反復する回数分出力として生成されます。<br>あらかじめ定義された変数 out を使用して、Java コードからサーブレ<br>カストリームに、HTML テキストを直接出力することができます。pr<br>メソッドを呼び出して、HTTP ページ応答に文字列を追加します。<br>ユーザによって入力されたデータを出力するたびに、入力された HTN<br>殊文字を削除することをお勧 HTML は、ループが反復する回数分出力として生成されます。<br>あらかじめ定義された変数 out を使用して、Java コードからサカストリームに、HTML テキストを直接出力することができま<br>カストリームに、HTML テキストを直接出力することができま<br>メソッドを呼び出して、HTTP ページ応答に文字列を追加しま<br><br>珠文字を削除することをお勧めします。これらの文字を削除した<br>サイトがクロスサイト スクリプト攻撃を受ける可能性がありま<br>い ■ あらかじめ定義された変数 out を使用して、Java コードからサーブレット出力ストリームに、HTML テキストを直接出力することができます。print ()<br>メソッドを呼び出して、HTTP ページ応答に文字列を追加します。<br>ユーザによって入力されたデータを出力するたびに、入力された HTML 特<br>殊文字を削除することをお勧めします。これらの文字を削除しないと、Web<br>サイトがクロスサイト スクリプト攻撃を受ける可能性があります 力ストリームに、HTML テキストを直接出力することができます。print ()<br>メソッドを呼び出して、HTTP ページ応答に文字列を追加します。<br>ユーザによって入力されたデータを出力するたびに、入力された HTML 特<br>殊文字を削除することをお勧めします。これらの文字を削除しないと、Web<br>サイトがクロスサイト スクリプト攻撃を受ける可能性があります。詳細につ<br>いては、3-14 ページの「ISP におけるユーザ入力データのセキュリティ メソッドを呼び出して、HTTP ページ応答に文字列を追加します。<br>ユーザによって入力されたデータを出力するたびに、入力された H<br>殊文字を削除することをお勧めします。これらの文字を削除しない<br>サイトがクロスサイト スクリプト攻撃を受ける可能性があります。<br>いては、3-14 ページの「JSP におけるユーザ入力データのセキュリ<br>参照してください。<br>この Java タグはインライン タグであり、強制的にパラグラフを分!<br>はありません。<br>SP ユーザによって入力されたデータを出力するたびに、入力された HTML 特<br>殊文字を削除することをお勧めします。これらの文字を削除しないと、Wet<br>サイトがクロスサイト スクリプト攻撃を受ける可能性があります。詳細については、3-14 ページの「JSP におけるユーザ入力データのセキュリティ」<br>参照してください。<br><br>この Java タグはインライン タグであり、強制的にパラグラフを分けること<br>はありません。<br>SP プ**ログラマーズ ガイド** 殊文字を削除することをお勧めします。これらの文字を削除しないと、Web<br>サイトがクロスサイト スクリプト攻撃を受ける可能性があります。詳細については、3-14 ページの「JSP におけるユーザ入力データのセキュリティ」を<br>参照してください。<br>参照してください。<br>この Java タグはインライン タグであり、強制的にパラグラフを分けること<br>はありません。<br>SP プ**ログラマーズ ガイド** サイトがクロスサイト スクリプト攻撃を受ける可能性があります。詳細については、3-14 ページの「JSP におけるユーザ入力データのセキュリティ」を<br><br>のては、3-14 ページの「JSP におけるユーザ入力データのセキュリティ」を<br>参照してください。<br>はありません。<br>はありません。<br>SP プ**ログラマーズ ガイド** いては、3-14 ページの「JSP におけるユーザ入力データのセキュリティ」を<br>参照してください。<br>この Java タグはインライン タグであり、強制的にパラグラフを分けること<br>はありません。<br>SP プ**ログラマーズ ガイド** 参照してください。

■ この Java タグはインライン タグであり、強制的にパラグラフを分けること<br>はありません。<br>ic JSP プロ<mark>グラマーズ ガイド</mark> はありません。

<span id="page-26-0"></span>

 $\langle -\rangle = \exp r \langle -\rangle$ 

形です。

<% out.print( expr ); %>

JSP ファイルの中に式を含めるには、次のタグを使用します。<br>
<\$= expr を Java 式で置き換えます。式が評価されるときに、その<br>
expr を Java 式で置き換えます。式が評価されるときに、その<br>
HTML 応答ページ内にインラインで配置されます。このタグに<br>
形です。<br>
<\* out .print ( expr ); \*><br>
このテクニックを使用すると、JSP ページ内の HTML を読みや<br>できます。次の節のサン expr を Java 式で置き換えます。式が評価されるときに、その string 表現が<br>HTML 応答ページ内にインラインで配置されます。このタグは次のタグの短<br>形です。<br>\*\* out.print (expr ); \*\*<br>このテクニックを使用すると、JSPページ内の HTML を読みやすくすること;<br>できます。次の節のサンプルでは expression タグの使い方を示します。<br>通常、式はユーザが入力したデータを返すために使用され HTML 応答ページ内にインラインで配置されます。このタグは次のタグの短縮<br>
" <\* out.print (expr ); \*><br>
てき out.print (expr ); \*><br>
このテクニックを使用すると、ISP ページ内の HTML を読みやすくすることが<br>できます。次の筋のサンプルでは expression タグの使い方を示します。<br>
<br>
通常、式はユーザが入力したデータを返すために使用されます。ユーザによって<br>
入力され

## <span id="page-26-1"></span>**HTML** と埋め込み **Java** を使用した **JSP** <sup>の</sup> esternational de la processe de la processe de la processe de la processe de la processe de la processe d<br>Disposition de la processe de la processe de la processe de la processe de la processe de la processe de la pr

```
このテクニックを使用すると、JSPページ内の HTML を読みやすくするます。次の節のサンブルでは expression タグの使い方を示します。<br>通常、式はユーザが入力したデータを返すために使用されます。ユーザによって<br>入力されたデータを出力するために、入力された HTML 特殊文字を削除することをお勧めします。これらの文字を削除しないと、Web サイトがクロスサイト<br>スクリプト攻撃を受ける可能性があります。詳細については、3-14 
  できます。次の節のサンプルでは expression タグの使い方を示します。<br>通常、式はユーザが入力したデータを返すために使用されます。ユーザ<br>入力されたデータを出力するたびに、入力された HTML 特殊文字を削<br>ときお勧めします。これらの文字を削除しないと、 Web サイトがクロス<br>スクリプト攻撃を受ける可能性があります。詳細については、3-14 ペー<br>スタリプト攻撃を受ける可能性があります。詳細については、3-14 ペー<br>ISP 
  通常、式はユーザが入力したデータを返すために使用されます。ユーザによって<br>入力されたデータを出力するたびに、入力された HTML 特殊文字を削除することをお勧めします。これらの文字を削除しないと、Web サイトがクロスサイト<br>スクリプト攻撃を受ける可能性があります。詳細については、3-14 ページの<br>ISP におけるユーザ入力データのセキュリティ」を参照してください。<br>
(ISP におけるユーザ入力データのセキュリティ」を参照してくだ
  入力されたデータを出力するたびに、入力された HTML 特殊文字を削除することをお勧めします。これらの文字を削除しないと、Web サイトがクロスサイト<br>エタリアト攻撃を受ける可能性があります。詳細については、3-14 ページの<br>スタリアト攻撃を受ける可能性があります。詳細については、3-14 ページの<br>「ISP におけるユーザ入力データのセキュリティ」を参照してください。<br>NE 担め込み Java を使用した ISP の例を示します。<br>
  とをお勧めします。これらの文字を削除しないと、Web サイトがクロスサイト
  スクリプト攻撃を受ける可能性があります。詳細については、3-14 ページの<br>ISPにおけるユーザ入力データのセキュリティ」を参照してください。<br>
L 埋め込み Java を使用した JSPの例を示します。<br>
Kに、HTMLと埋め込み Java を使用した JSPの例を示します。<br>
Atc. HTMLと埋め込み Java を使用した JSPの例を示します。<br>
Atc. HTMLと埋め込み Java を使用した JSPの例を示します。<br>
A
「JSP におけるユーザ入力データのセキュリティ」を参照してください。
  次に、HTML と埋め込み Java を使用した JSP の例を示します。<br>
<br>
<br>
<html><br>
<head><title>Hello World Test</title></head><br>
<br/>
<br/>cohoy bgcolor=#ffffff><br>
<center><br>
<hl> <font color=#DB1260> Hello World Test </font></r<br>
<font color=navy><br>
<*<br>

 <html><head><title>Hello World Test</title></head>
 <body bgcolor=#ffffff>
 <center>
 <h1> <font color=#DB1260> Hello World Test </font></h1>
 <font color=navy>
 & out.print("Java-generated Hello World");
 %>
 </font>
 <p> This is not Java!
```
 $\overline{\phantom{0}}$ 

```
<p><i>Middle stuff on page</i>
<p>
<font color=navy>
<for (int i = 1; i <= 3; i ++) {
%>
        <h2>This is HTML in a Java loop! <%= i %> </h2>
<}
%>
</font>
</center>
</body>
</html>
```
上に示したコードがコンパイルされると、ブラウザには次のようなページが表示 されます。

### **Hello World Test**

Java-generated Hello World

This is not Javal

Middle stuff on page

## This is HTML in a Java loop! 1 This is HTML in a Java loop! 2 This is HTML in a Java loop! 3

# <span id="page-28-0"></span>アクション

用、または作成を行います。アクションでは、XML 構文のみが使用されます。

### <span id="page-28-1"></span>**JSP** での **JavaBean** の使い方

<isp:useBean> アクション タグを使用すると、JavaBean 什様に準拠した Java オ ブジェクトをインスタンス化し、それを JSP ページから参照できます。

- 
- 
- 各 variable フィールドに対する getVariable() メソッド

### <span id="page-28-2"></span>**JavaBean** オブジェクトのインスタンス化

JSP アクションを使用して、JavaBean によって表されるオブジェクトの変更、使用、または作成を行います。アクションでは、XML 構文のみが使用されます。<br>
J<br> **コンマロピュー ア**クション タグを使用すると、JavaBean 仕様に準拠した Java オブジェクトをインスタンス化し、それを JSP ページから参照できます。<br>
JavaBean 仕様に準拠するには、オブジェクトに次のものが必要です。<br>
I JavaBean 仕様に準拠した Java オ JavaBean 仕様に準拠するには、オブジェクトに次のものが必要です。<br>■ 引数をとらないパブリック コンストラクタ<br>■ 各 variable フィールドに対する setVariable () メソッド<br>■ 各 variable フィールドに対する setVariable () メソッド<br>■ 各 variable フィールドに対する setVariable () メソッド<br><br>■ Sps:useBean> タグは、既存の名前付き Ja ■ 引数をとらないパブリック コンストラクタ<br>■ 各 variable フィールドに対する setVaria<br>■ 各 variable フィールドに対する setVaria<br>■ 各 variable フィールドに対する getVaria<br>■ 各 variable フィールドに対する getVaria<br>おりにはなります。既存のオブシェクト<br>SigiuseBean> タグは、既存のオブジェクト<br>ジェクトをインスタンス化し、id 属性で指定 各 variable フィールドに対する setVariable() メソッド<br>
各 variable フィールドに対する getVariable() メソッド<br>
・<br> **ブジェクトのインスタンス化**<br>
p:useBean> タグは、既存の名前付き Java オブジェクトを<br>
<sub>S</sub>g業しようと試みます。既存のオブジェクトが見つからなけ<br>
- クトをインスタンス化し、id 属性で指定された名前にその<br>
[付けようとします。オブジェクト 各 variable フィールドに対する getVariable() メソッド<br> **ブジェクトのインスタンス化**<br>
p:useBean> タグは、既存の名前付き Java オブジェクトを<br>
p:useBean> タグは、既存の名前付き Java オブジェクトを<br>
p:<br>
p:をインスタンス化し、id 属性で指定された名前つからなけ<br>
e:クトをインスタンス化し、id 属性で指定された名前にその<br>
[付けようとします。オブジェクトは、オブ <jsp:useBean> タグは、既存の名前付き Java オブジェクトを特定のスコープから検索しょうよいオブジェクトをつかプジェクトをつかんらなければ、新しいオブ<br>ジェクトをインスタンス化し、id 属性で指定された名前にそのオブジェクトを要型付けようとします。オブジェクトは、オブジェクトの可用性を決定する<br>scope 属性で指定された場所に格納されます。たとえば、次のタグでは、examples .jsp .ShoppingCart ら検索しようと試みます。既存のオブジェクトが見つからなければ、新しいオブジェクトをインスタンス化し、ia 属性で指定された名前にそのオブジェクトを<br>関連付けようとします。オブジェクトは、オブジェクトの可用性を決定する<br><br>Blogieサイトをインスタンス化し、ia 属性で指定されたクトの可用性を決定する<br>scope 属性で指定された場所に格納されます。たとえば、次のタグでは、<br>examples .jsp .shoppingCart とい

```
<jsp:useBean id="cart"
     class="examples.jsp.ShoppingCart" scope="session"/>
```
ジェクトをインスタンス化し、id 属性で指定された名前にそのオブジェクトを関連付けようとします。オブジェクトは、オブジェクトの可用性を決定する<br>scope 属性で指定された場所に格納されます。たとえば、次のタグでは、<br>scope 属性で指定された場所に格納されます。たとえば、次のタグでは、<br>examples.jsp.shoppingCart というタイプの Java オブジェクトを、名前 car<br>o下の HTTP セッションから検索し 関連付けようとします。オブジェクトは、オブジェクトの可用性を決定する<br>scope 属性で指定された場所に格納されます。たとえば、次のタグでは、<br>examples . jsp . ShoppingCart というタイプの Java オブジェクトを、名前 .<br>examples . jsp . ShoppingCart というタイプの Java オブジェクトを、名前 .<br>の下の HTTP セッションから検索しようとします。<br>cjsp : us scope 属性で指定された場所に格納されます。たとえば、次のタグでは、examples . jsp . ShoppingCart というタイプの Java オブジェクトを、名前<br>の下の HTTP セッションから検索しようとします。<br>cjsp:useBean\_id="cart"<br>class="examples . jsp . ShoppingCart"\_scope="session"/><br>そのようなオブジェクトがその時点で存在していなけ examples.jsp.ShoppingCart というタイプの Java オブジェクトを、名前 cart<br>の下の HTTP セッションから検索しようとします。<br><jsp:useBean\_id="cart"<br>class="examples.jsp.ShoppingCart"\_scope="session"/><br>そのようなオブジェクトがその時点で存在していなければ、JSP は、新しいオブ<br>ジェクトを作成し、名前 cart の下の HTT の下の HTTP セッションから検索しようとします。<br>
visp:useBean\_id="cart"<br>
class="examples .jsp.ShoppingCart"\_scope<br>そのようなオブジェクトがその時点で存在していな<br>ジェクトを作成し、名前 cart の下の HTTP セッショ<br>す。クラスは、WebLogic Server の起動に使用する c<br>含む Web アプリケーションの wEB-INF/classes デ<br>があり そのようなオブジェクトがその時点で存在していなければ、JSP は、新しいオブジェクトを作成し、名前 cart の下の HTTP セッション内に格納しようとします。クラスは、WebLogic Server の起動に使用する CLASSPATH 内、または JSP を含む Web アプリケーションの wEB-INF/classes ディレクトリに入っている必要があります。<br>があります。<br>があります。<br>かかります。 ジェクトを作成し、名前 cart の下の HTTP セッション内に格納しようとしま す。クラスは、WebLogic Server の起動に使用する CLASSPATH 内、または JSP を<br>含む Web アプリケーションの wEB-INF/classes ディレクトリに入っている必要<br>があります。<br>
WebLogic JSP プ<mark>ログラマーズ ガイド 3-11</mark> 含む Web アプリケーションの WEB-INF/classes ディレクトリに入っている必要 があります。

errorPage ディレクティブを使用するようにしてください。errorPage ディレク InstantiationException が送出され、ブラウザにエラー メッセージが返され ます。

処理する必要がある実行時例外が存在するため、<jsp:useBean> タグと共に<br>
FrorPage ディレクティブを使用するようにしてください。errorPage ディ<br>
FrorPage ディレクティブを使用するようにしてください。errorPage ディ<br>
InstantiationExceptionが遂出され、ブラウザにエラーメッセージが返さ<br>
InstantiationExceptionが遂出され、ブラウザにエラーメッセー ティブを使用しない場合、JavaBean で参照されるクラスを作成できず、<br>InstantiationException が送出され、ブラウザにエラーメッセージが<br>ます。<br>Is an APで有効な型キャスト操作であれば、type 属性を使用して、その Java<br>タイプをほかのオブジェクトまたはインタフェースにキャストできます。<br>スタンズを使用する場合、JavaBean オブジェクトは、指定<br>ユーブ内に既に存在している必要があります。有 タイプをほかのオブジェクトまたはインタフェースにキャストできます。class 属性なしで type 属性を使用する場合、JavaBean オブジェクトは、指定したス InstantiationException が送出されます。

### <span id="page-29-0"></span>**JavaBean** インスタンス化のセットアップ作業

るときのプロパティを設定することができます。次に例を示します。

```
<jsp:useBean id="cart" class="examples.jsp.ShoppingCart"
 scope=session>
     Creating the shopping cart now...
     <jsp:setProperty name="cart"
     property="cartName" value="music">
</jsp:useBean>
```
Java 内で有効な型キャスト操作であれば、type 属性を使用して、その JavaBean<br>ダイブをほかのオブジェクトまたはインタフェースにキャストできます。class<br>原性なしで type 属性を使用する場合、JavaBean オブジェクトできます。class<br>コープ内に既に存在している必要があります。有効でない場合は、<br>InstantiationException が送出されます。<br>InstantiationException コープ内に既に存在している必要があります。有効でない場合は、<br>
InstantiationException が送出されます。<br>
インスタンス化のセットアップ作業<br>
<br>
- jap:useBean> タグ構文には、別の形式もあります。これを使用<br>
ジェクトがインスタンス化されるときに実行する ISP コードの本文<br>
とができます。名前付き IavaBean が指定したスコープ内に既に存<br>
とができます。名前付き IavaBean が指 <jsp:useBean> タグ構文には、別の形式もあります。これを使用すると、オブ<br>
ジェクトがインスタンス化されるときに実行するJSP コードの本文を定義する<br>
ジェクト・バスタンス化されるときに実行するJSP コードの本文を定義する<br>
<br>
とができます。名前付き JavaBean が指定したスコープ内に既に存在する場合、<br>
本文は実行されません。この形式を使用すると、オブジェクトが最初に作成さる<br>
S ときのプロパティを設定する ジェクトがインスタンス化されるときに実行する JSP コードの本文を定義するこができます。 各前付き JavaBean が指定したスコープ内に既に存在する場合、<br>本文は実行されません。この形式を使用すると、オブジェクトが最初に作成されるときのプロパティを設定することができます。次に例を示します。<br>"stype=session" are "care" class="examples .jsp .ShoppingCart" scope=s とができます。名前付き JavaBean が指定したスコープ内に既に存在する場合<br>
本文は実行されません。この形式を使用すると、オプジェクトが最初に作成されている場合、<br>
本文は東行されません。これができて、オプジェクトが見初に作成されている。<br>
Seppe-seession><br>
< jay:useBean id="cart" class="examples .jay.ShoppingCart"<br>
secope-seession><br> 本文は実行されません。この形式を使用すると、オブジェクトが最初に作成されませるときのプロパティを設定することができます。次に例を示します。<br>scope=seesan id="cart" class="examples .jsp.ShoppingCart"<br>scope=seesaion><br>creating the shopping cart now...<br>creating the shopping cart now...<br>y proper 注意 **:** class 属性なしで type 属性を使用すると、JavaBean オブジェクトはイ ンスタンス化されません。したがって、本文を含めるようなタグ形式は使用しないでください。代わりに、単一のタグ形式を使用します。この場合、JavaBean が指定したスコープ内に存在していなければなりません。存在していない場合は InstantiationException が送出されます。<br>しか、存在していない場合は InstantiationException が送出されます。<br>errorPage ディレクティブを使用して、潜在的な例外 使用しないでください。代わりに、単一のタグ形式を使用します。この<br>場合、JavaBean が指定したスコープ内に存在していなければなりません。存在していない場合は InstantiationException が送出されます。<br>errorPage ディレクティブを使用して、潜在的な例外を処理します。<br>errorPage ディレクティブを使用して、潜在的な例外を処理します。<br><br>n オブジェクトをインスタンス化したら、Java オブジェクト 場合、JavaBean が指定したスコープ内に存在していなければなりません。存在していない場合は InstantiationException が送出されます<br>errorPage ディレクティブを使用して、潜在的な例外を処理します。<br>errorPage ディレクティブを使用して、潜在的な例外を処理します。<br><br>n オブジェクトをインスタンス化したら、Java オブジェクトのように、<br>Fイルでその id 名によって参照できます。スクリプトレ

### <span id="page-29-1"></span>**JavaBean** オブジェクトの使い方

ん。存在していない場合は InstantiationException が送出されます。 errorPage ディレクティブを使用して、潜在的な例外を処理します。<br> **ジェクトの使い方**<br>In オブジェクトをインスタンス化したら、Java オブジェクトのように<br><sup>2</sup>イルでその id 名によって参照できます。スクリプトレット タグや式<br>ካで、その JavaBean オブジェクトを使うことができます。<br>プログラマーズ ガイド JavaBean オブジェクトをインスタンス化したら、Java オブジェクトのように、 **JSP** ファイルでその id 名によって参照できます。スクリプトレット タグや式評<br>価タグ内で、その JavaBean オブジェクトを使うことができます。<br>ic J<mark>SP プログラマーズ ガイド</mark> 価タグ内で、その JavaBean オブジェクトを使うことができます。<br>ic JSP プ<mark>ログラマーズ ガイド</mark><br>.

もできます。

### <span id="page-30-0"></span>**JavaBean** オブジェクトのスコープの定義

scope 属性を使用して、JavaBean オブジェクトの可用性とライフスパンを指定

page

<jsp:setProperty> タグを用いてその setXxx() メソッドを呼び出すこともできます。<br>さます。<jsp:setProperty> タグを用いて getXxx() メソッドを呼び出すこともできます。<br>もできます。<br><br>seope 属性を使用して、JavaBean オブジェクトの可用性とライフスパンを指定<br><br>DavaBean に対するデフォルトのスコープです。オブジェクトは現在の<br><br><br>Page davaBean に対す きます。<jsp:getProperty> タグを用いて getXxx() メソッドを呼び出すこと<br>もできます。<br>
scope 属性を使用して、JavaBean オブジェクトの可用性とライフスパンを指定<br>
scope 属性を使用して、JavaBean オブジェクトの可用性とライフスパンを指定<br>
<br>
Dage<br>
Scope 属性を使用して、JavaBean オブジェクトのスコープです。オブジェクトは現在の<br>
ページの javax.ser ることになっています。

request

session

します。スコープは以下のいずれかです。<br>
page<br>
JavaBean に対するデフォルトのス<br>
ページの javax.servlet.jsp.Pa<br>
ページの現在の呼び出しからのみ<br>
JSP ページでは使用できません。<br>
<br>
TSP ページでは使用できません。<br>
<br>
request<br>
<br>
request スコープを使用すると、<br>
servletRequest 内に格納されま。<br>
た、インクルードされたほかの JS<br>
が完了したときに JavaBean に対するデフォルトのスコープです。オブジェクトは現在のページの javax.servlet.jap.PageContextに格納されます。このIS<br>パージの javax.servlet.jap.PageContextに格納されます。このIS<br>ISP ページでは使用できません。このページ要求の完了時には破棄され<br>ISP ページでは使用できません。このページ要求の完了時には破棄され<br>モquest スコープを使用すると、オブ ページの javax.servlet.jsp.PageContext に格納されます。この JSP<br>ページの現在の呼び出しからのみ使用可能です。インクルードされた<br>JSP ページでは使用できません。このページ要求の完了時には破棄され<br>JSP ページでは使用できません。このページ要求の完了時には破棄され<br>Fequest スコープを使用すると、オブジェクトは現在の<br>ServletRequest 内に格納されます。同一の要求オブジェクトに渡 ページの現在の呼び出しからのみ使用可能です。インクルードされた<br>
SSP ページでは使用できません。このページ要求の完了時には破棄さ.<br>
SSP ページでは使用できません。このページ要求の完了時には破棄さ.<br>
servletRequest 内に格納されます。同一の要求オブジェクトに 渡る<br>
ServletRequest 内に格納されます。同一の要求オブジェクトに 渡る<br>
ServletRequest 内に格納されます。同一の要求オブジ JSP ページでは使用できません。このページ要求の完了時には破棄されることになっています。<br>request スコープを使用すると、オブジェクトは現在の<br>ServletRequest 内に格納されます。同一の要求オブジェクトに渡され<br>ServletRequest 内に格納されます。同一の要求オブジェクトに渡された、インクルードされたほかの JSP ページで使用可能です。現在の 要求<br>が完了したときに破棄されます。<br>複数の HTTP ペー request スコープを使用すると、オブジェクトは現在の<br>ServletRequest 内に格納されます。同一の要求オブジ<br>た、インクルードされたほかの JSP ページで使用可能で<br>が完了したときに破棄されます。<br><br>が完了したときに破棄されます。<br><br>複数の HTTP ページにわたって JavaBean オブジェクト<br>う、session スコープを使用して HTTP セッション内に<br>ジェクトを格納できます。JavaBean への参照は、 ServletRequest 内に格納されます。同一の要求オブジェクトに渡された、インクルードされたほかの JSP ページで使用可能です。現在の要求<br>た、インクルードされたほかの JSP ページで使用可能です。現在の要求<br>が完了したときに破棄されます。<br>複数の HTTP ページにわたって JavaBean オブジェクトを追跡できるよう、session スコープを使用して HTTP セッション内に JavaBean オブ<br>ジェクトを格納 た、インクルードされたほかの JSP ページで使用可能です。現在の要求<br>が完了したときに破棄されます。<br><br>複数の HTTP ページにわたって JavaBean オブジェクトを追跡できるよう、session スコープを使用して HTTP セッション内に JavaBean オブジェクトをお納できます。<br>5、session スコープを使用して HTTP セッション内に JavaBean オブ<br>BttpSession オブジェクトに格納されます が完了したときに破棄されます。<br>複数の HTTP ページにわたって Ji<br>う、session スコープを使用して<br>ジェクトを格納できます。JavaBe:<br>HttpSession オブジェクトに格紗<br>は、JSP ページがセッションに参<br>この page ディレクティブで、ses<br>ます。<br>tion<br>application- スコープ レベルで<br>ポー・<br>アプリケーション内で実行中のほも、この JavaBean オブジェクト?<br>も、この Java 複数の HTTP ページにわたって JavaBean オブジェクトを追跡できるよう、session スコープを使用して HTTP セッション内に JavaBean オブジェクトを格納できます。JavaBean への参照は、このページの<br>HttpSession オブジェクトに格納されます。このスコープを使用するには<br>Ist SP ページがセッションに参加できなければなりません。つまり、<br>は、JSP ページがセッションに参加できなければなり う、session スコープを使用して HTTP セッション内に JavaBean オブ ジェクトを格納できます。JavaBean への参照は、このページの<br>HttpSession オブジェクトに格納されます。このスコープを使い、ISPページがセッションに参加できなければなりません。<br>この page ディレクティブで、session を false に設定しない<br>ます。<br>tion<br>application- スコープ レベルでは、JavaBean オブジェクトは<br>プリケーション内で実行中のほかのサーブレットや JSP ペー<br>も HttpSession オブジェクトに格納されます。このスコープを使用するには、ISP ページがセッションに参加できなければなりません。つまり、この page ディレクティブで、session を false に設定しないようにします。<br>この page ディレクティブで、session を false に設定しないようにします。<br>tion<br>application- スコープ レベルでは、JavaBean オブジェクトは Web ア<br>プリ この page ディレクティブで、session を false に設定しないようにし ます。

application

は、JSP ページがセッションに参加できなければなりません。つまり、<br>この page ディレクティブで、session を false に設定しないようにします。<br><br>ます。<br>tion<br>application- スコープ レベルでは、JavaBean オブジェクトは Web ア<br>プリケーションに格納されます。このスコープを使用すると、同じ Wel<br>アプリケーション内で実行中のほかのサーブレットや JSP ページから<br>も、この JavaBe application- スコープ レベルでは、JavaBean オブジェクトは Web ア プリケーションに格納されます。このスコープを使用すると、同じ Web<br>アプリケーション内で実行中のほかのサーブレットや JSP ページからも、この JavaBean オブジェクトが使用可能になります。<br><br>1 の使い方については、JSP 1.1 仕様を参照してください。<br>1 の使い方については、JSP 1.1 仕様を参照してください。 アプリケーション内で実行中のほかのサーブレットや JSP ページから も、この JavaBean オブジェクトが使用可能になります。

JavaBean の使い方については、JSP 1.1 仕様を参照してください。

## <span id="page-31-0"></span> $\frac{1}{2}$

どのような種類の認証を使用している場合でも、<jsp:forward> タグでリクエストが転送されたし、ユーザを再認証する必要がありません(デフォル<br><br>設定)。この動作を変更して、転送されたリクエストの認証を実行するには、<br><check-auth-on-forward/> 要素を WebLogic 固有のデプロイメント記述子<br>
<check-auth-on-forward/> 要素を WebLogic 固有のデプロイメント記述子<br>
( ストが転送されるときには、ユーザを再認証する必要がありません (デフォルト<br>
Rigge)、この動作を変更して、転送されたリクエストの認証を実行するには、<br>
echeck-auth-on-forward/><br>
安全の、この世ので、転送されたりクエストの認証を実行するには、<br>
(weblogic .sml)の <container-descriptor><br>
要素に追加します。次に例を示し<br>
<br>
<check-auth-on-fo 設定)。この動作を変更して、転送されたリクエストの認証を実行するには、<br>
ceheck-auth-on-forward/> 要素を WebLogic 固有のデプロイメント記述子<br>
ceheck-auth-on-forward/> 要素を WebLogic 固有のデプロイメント記述子<br>
ty-belogic .xml)の container-descriptor> 要素に追加します。次に例を<br>
xthek-auth-on-forward <check-auth-on-forward/> 要素を WebLogic 固有のデプロイメント記述子 (weblogic.xml) の <container-descriptor> 要素に追加します。<br>
\*check-auth-on-forward/><br>
</check-auth-on-forward/><br>
</container-descriptor><br>
</container-descriptor><br>
</container-descriptor><br>
NebLogic 固有のデプロイメント記述子の編集方法については、「WebLog ます。

<container-descriptor>

<check-auth-on-forward/> </container-descriptor>

のデプロイメント記述子 (weblogic.xml) の記述」を参照してください。

## <span id="page-31-1"></span>リクエストのインクルード

す。このタグは、次の 2 種類の属性を取ります。

#### page

ページ属性は、含めるリソースを指定するために使用します。次に例を 示します。

<jsp:include page="somePage.jsp"/>

#### flush

# <span id="page-31-2"></span>**JSP** におけるユーザ入力データのセキュリティ

WebLogic 固有のデプロイメント記述子の編集方法については、「WebLogic 固有のデプロイメント記述子 (weblogic.xml)の記述」を参照してください。<br>
トのインクルード<br>
sigp:include> タグを使用すると、ISPに別のリソースを含めることができます。このタグは、次の2種類の属性を取ります。<br>
page<br>
ページ属性は、含めるリソースを指定するために使用します。次に例を<br>
示します。<br>
sigp:inc <jsp:include> タグを使用すると、JSP に別のリソースを含めることができます。<br>
2009グは、次の2種類の属性を取ります。<br>
page<br>
ページ属性は、含めるリソースを指定するために使用します。次に例。<br>
示します。<br>
<jsp:include page="somePage.jsp"/><br>
flush<br>
この属性を true に設定すると、ページ出力をバッファに格納し、リ<br>
ソースに含める前にそのバッファをフラッシュし この属性を true に設定すると、ページ出力をバッファに格納し、リ<br>ソースに含める前にそのバッファをフラッシュします。<br>clude> タグが JSP ページの別のタグの中に存在し、含めるリソース<br>で処理したい場合は、flush="false" に設定すると便利です。<br>ユーザ入力データを返したりすることができます。たとえば コート<br>ザが入力したデータを返したりすることができます。たとえば コート<br>1-1 のサンプル JSP では、文字列 ソースに含める前にそのバッファをフラッシュします。<br>clude> タグが JSP ページの別のタグの中に存在し、含い<br>"で処理したい場合は、flush="false" に設定すると便利<br>| ユーザ入力データと、JSP ではユーザからデータ<br>|サバ入力したデータを返したりすることができます。た<br>|<br>3-1 のサンプル JSP では、文字列の入力をユーザに要求し<br>|ログラマーズ ガイド < jsp: include> タグが JSP ページの別のタグの中に存在し、含めるリソースを<br>そのタグで処理したい場合は、flush="false" に設定すると便利です。<br>;【**ナる ユ — ザ 入 力 デ — タ の セ キ ュ リ テ イ**<br>式とスクリプトレットを使用すると、JSP ではユーザからデータを受け取った<br>り、ユーザが入力したデータを返したりすることができます。たとえば コード<br>リスト 3-1 のサンプル JSP では そのタグで処理したい場合は、flush="false" に設定すると便利です。<br>; **ける ユーザ 入力データのセキュリティ**<br>式とスクリプトレットを使用すると、JSP ではユーザからデータを受け用<br>り、ユーザが入力したデータを返したりすることができます。たとえば:<br>リスト 3-1 のサンプル JSP では、文字列の入力をユーザに要求し、そのう<br>ic JSP プログラマーズ ガイド 式とスクリプトレットを使用すると、JSP ではユーザからデータを受け取ったり、ユーザが入力したデータを返したりすることができます。たとえば コードリスト 3-1 のサンプル JSP では、文字列の入力をユーザに要求し、その文字列<br>リスト 3-1 のサンプル JSP では、文字列の入力をユーザに要求し、その文字列<br>ic JSP プ**ログラマーズ ガイド** り、ユーザが入力したデータを返したりすることができます。たとえば コード<br>リスト 3-1 のサンプル JSP では、文字列の入力をユーザに要求し、その文字列:<br>ic JSP プ**ログラマーズ ガイド** リスト 3-1 のサンプル JSP では、文字列の入力をユーザに要求し、その文字列を<br>ic JSP <mark>プログラマーズ ガイド</mark><br>.

に返します。

#### <span id="page-32-0"></span>コード リスト **3-1** ユーザが入力した内容を返す式の使い方

```
userInput というパラメータに割り当て、<%= 
request.getParameter("userInput")%> 式を使用してそのデータをブラウザ<br>
に返します。<br>
- InoCTYPE HTML PUBLIC "-//W3C//DTD HTML 4.01 Transitional//EN"><br>
<html><br>
<html><br>
<html><br>
<html><br>
<html><br>
<html><br>
<html><br>
<html><br>
<html><br>
- show sample JSP</h
<!DOCTYPE HTML PUBLIC "-//W3C//DTD HTML 4.01 Transitional//EN">
<html><body>
      <h1>My Sample JSP</h1>
         <form method="GET" action="mysample.jsp">
              Enter string here:
              <input type="text" name="userInput" size=50>
              <input type=submit value="Submit">
          </form>
      <br>
      \mathop{\rm thr}\nolimits<br>
     Output from last command: 
     <%= request.getParameter("userInput")%>
   </body>
</html>
```
ユーザによる入力データを返す機能により、クロスサイト スクリプトと呼ばれたされます。これは、ユーザのセキュリティの脆弱性がもたらされます。これは、ユーザが入力したデータを返す前に、それは、<br>を盗用するために利用される可能性があります。クロスサイト スクリプトの詳細<br>については、http://www.cert.org/tech\_tips/malicious\_code\_mitigation.html の<br>IUnderstanding Mal るセキュリティの脆弱性がもたらされます。これは、ユーザのセキュリティ認可能なないに利用されたのでは、イトスクリプトの詳細なのでために利用されたのは、カリアトの詳細なのでは、カリアトの詳細は<br>については、http://www.ert.org/tech\_tips/malicious\_code\_mitgation.html の<br>Understanding Malicious Content Mitigation for Web Develo については、http://www.cert.org/tech\_tips/malicious\_code\_mitigation.html の 「Understanding Malicious Content Mitigation for Web Developers」(CERT のセ

を盗用するために利用される可能性があります。クロスサイト スクリプトの詳細は<br>
については、http://www.cert.org/tech\_tips/malicious\_code\_mitigation.html の<br>
IUnderstanding Malicious Cotent Mitigation for Web Developers」(CERT のセキュリティの脆弱性をなくすには、ユーザが入力したデータを返す前に、そのモキュリ キュリティ勧告 ) を参照してください。 セキュリティの脆弱性をなくすには、ユーザが入力したデータを返す前に、その<br>データをスキャンして表 3-2に示した HTML 特殊文字を探します。該当する文字<br>が見つかれば、それらを HTML のエンティティまたは文字参照と置き換えます。<br>文字を置換することによって、ブラウザがユーザの入力によるデータを HTML<br>として実行することが回避されます。<br><br>**表 3-2 置換が必要な HTML 特殊文字 置換後のエンティティ / 文字参** として実行することが回避されます。

| として実行することが回避されます。                    | が見つかれば、それらを HTML のエンティティまたは文字参照と置き換えます。<br>文字を置換することによって、ブラウザがユーザの入力によるデータを HTML |          |
|--------------------------------------|----------------------------------------------------------------------------------|----------|
| 表 3-2 置換が必要な HTML 特殊文字<br>置換が必要な特殊文字 | 置換後のエンティティ / 文字参照                                                                |          |
| $\,<\,$                              | <                                                                                |          |
| $\geq$                               | >                                                                                |          |
|                                      | WebLogic JSP プログラマーズ ガイド                                                         | $3 - 15$ |
|                                      |                                                                                  |          |
|                                      |                                                                                  |          |
|                                      |                                                                                  |          |
|                                      |                                                                                  |          |
|                                      |                                                                                  |          |
|                                      |                                                                                  |          |

<span id="page-32-1"></span><sup>表</sup> **3-2** 置換が必要な **HTML** 特殊文字

| 置換が必要な特殊文字 | 置換後のエンティティ/文字参照 |
|------------|-----------------|
|            | &40:            |
|            | &41:            |
| #          | &35:            |
| &          | &38:            |

<sup>表</sup> **3-2** 置換が必要な **HTML** 特殊文字

### <span id="page-33-0"></span>**WebLogic Server** ユーティリティ メソッドの使用

|           | WebLogic Server では、ユーザ供給データの特殊文字を置換する<br>weblogic.servlet.security.Utils.encodeXSS()メソッドが提供されます。<br>このメソッドを使用するには、ユーザ供給データを入力として提供します。次に<br>例を示します。<br><%= weblogic.servlet.security.Utils.encodeXSS(<br>request.getParameter("userInput")) %> |                                                                                                    |  |
|-----------|----------------------------------------------------------------------------------------------------|----------------------------------------------------------------------------------------------------|--|
|           | か検討すべき場所を示しています。                                                                                                    | アプリケーション全体を保護するには、ユーザ供給データを返すたびに<br>encodeXSS() メソッドを使用する必要があります。直前の例は encodeXSS() メ<br>ソッドの使用が明らかに必要な場所であり、表 3-3 はメソッドを使用するかどう |  |
| ページのタイプ   | 表 3-3 ユーザによる入力データを返すコード<br>ユーザによる入力データ                                                                                                    | 例                                                                                                    |  |
| エラーページ    | 入力エラー文字列、無効な URL、<br>ユーザ名                                                                                                    | 「username はアクセスを許可されていな<br>い」ことを示すエラー ページ                                                                                       |  |
| ステータス ページ | ユーザ名、前のページの入力の<br>要約                                                                                                    | 前のページで入力した内容の確認をユー<br>ザに求める要約ページ                                                                                                |  |
| データベース表示  | データベースからのデータの提<br>示                                                                                                    | ユーザによって入力されたデータベース<br>エントリのリストを表示するページ                                                                                          |  |
| $3 - 16$  | WebLogic JSP プログラマーズ ガイド                                                                                                    |                                                                                                    |  |
|           |                                                                                                    |                                                                                                    |  |
|           |                                                                                                    |                                                                                                    |  |

<span id="page-33-1"></span><sup>表</sup> **3-3** ユーザによる入力データを返すコード

## <span id="page-34-0"></span>**JSP** でのセッションの使い方

WebLogic JSP 内のセッションは、JSP 1.1 仕様に従って動作します。次に、セッ ションの使い方に関連する留意事項を挙げます。

- セッションには小さいオブジェクトを格納します。たとえば、セッションは EJB の格納ではなく、EJB プライマリ キーの格納に使用する方がよいでしょ う。大量のデータは、データベースに格納します。セッションは、データの 単純な文字列参照のみを保持する必要があります。
- サーブレットまたは JSP の動的な再ロードとともにセッションを使用する場 合、サーブレット セッションに格納されるオブジェクトは、シリアライズ可 能でなければなりません。サーブレットが新しいクラス ローダで再ロードさ れるため、シリアライゼーションが必要です。その結果、先に ( サーブレッ トの古いバージョンから ) ロードされたクラスと、新しいクラス ローダに ロードされる ( サーブレット クラスの新しいバージョンに対応した ) クラス との間で互換性がなくなります。この非互換性が原因で、サーブレットは ClassCastException エラーを返します。
- セッション データがユーザ定義型でなければならない場合、データ クラス はシリアライズできるようにする必要があります。さらに、セッションはシ リアライズされた形のデータ オブジェクトを格納しなければなりません。こ のとき、シリアライゼーションはデータ クラスのすべてのバージョン間で互 換性を持つ必要があります。
- 認証済みユーザをログアウトする必要がある場合は、『WebLogic HTTP サー ブレット プログラマーズ ガイド』の[「セッションのログアウトと終了](http://edocs.beasys.co.jp/e-docs/wls/docs70/servlet/progtasks.html#sessionend)」を 参照してください。

## <span id="page-34-1"></span>**JSP** からのアプレットのデプロイメント

JSP を使用すると、適切なクライアント ブラウザ タグを含む HTML を生成する ことによって、Web ページに Java Plug-in を簡単に組み込むことができます。 Java Plug-in では、クライアントの Web ブラウザにより実装された JVM の代わ りに、Sun Microsystems から提供されている Java Runtime Environment (JRE) を

使用することができます。この機能により、アプレットと特定の種類の Web ブ ラウザとの間の非互換性の問題が回避できます。 Java Plug-in は、Sun のサイト (<http://java.sun.com/products/plugin/>) から入手できます。

Internet Explorer と Netscape では使用している構文が異なるため、

<jsp:plugin> アクションから生成されるサーブレット コードは、動的にブラウ ザ クライアントの種類を調べて、適切な <OBJECT> タグか、<EMBED> タグをその HTML ページに送ります。

<jsp:plugin> タグは、<APPLET> タグの属性と似た多くの属性、および使用す る Java Plug-in のバージョンを設定するその他の属性を使用します。アプレット がサーバと通信する場合、アプレット コードを実行する JVM は WebLogic Server を実行する JVM と互換性がなければなりません。

次のサンプルでは、plugin アクションを使用してアプレットをデプロイします。

```
<jsp:plugin type="applet" code="examples.applets.PhoneBook1"
codebase="/classes/" height="800" width="500" 
 jreversion="1.1" 
nspluginurl=
"http://java.sun.com/products/plugin/1.1.3/plugin-install.html"
 iepluginurl=
"http://java.sun.com/products/plugin/1.1.3/
  jinstall-113-win32.cab#Version=1,1,3,0" >
<jsp:params>
  <param name="weblogic_url" value="t3://localhost:7001">
  <param name="poolname" value="demoPool">
</jsp:params>
<jsp:fallback>
  <font color=#FF0000>Sorry, cannot run java applet!!</font>
</jsp:fallback>
```
</jsp:plugin>

上のサンプルの JSP 構文は、ブラウザに対して、( すでにダウンロードされてい なければ ) Java Plug-in バージョン 1.3.1 をダウンロードし、code 属性で指定した アプレットを、codebase で指定された位置から実行するように指示していま す。

jreversion 属性は、アプレットが要求している Java Plug-in のバージョンを同 定します。Web ブラウザは、このバージョンの Java Plug-in を使おうとします。 プラグインがブラウザにまだインストールされていなければ、nspluginurl 属 性および iepluginurl 属性が URL を指定し、そこで、Sun の Web サイトから
その Java Pug-in をダウンロードできます。一度プラグインが Web ブラウザにイ ンストールされれば、再度そのプラグインをダウンロードする必要はありませ  $\lambda$ .

WebLogic Server では Java 1.3.x VM を使用するため、<jsp:plugin> タグ内に、 Java Plug-in バージョン 1.3.x を指定する必要があります。上のサンプル コード で 1.3 JVM を指定するには、対応する属性値を次のように置き換えます。

jreversion="1.3" nspluginurl= "http://java.sun.com/products/plugin/1.3/plugin-install.html" iepluginurl= "http://java.sun.com/products/plugin/1.3/jinstall-131-win32.cab"

プラグイン アクションのほかの属性は、<APPLET> タグの属性に相当します。ア プレット パラメータは、<params> タグのペアで指定し、<jsp:plugin> タグと </jsp:plugin> タグでネストします。

<jsp:fallback> タグでは、<jsp:plugin> アクションでサポートされていない ブラウザ用に HTML を置換することができます。<fallback> タグと </jsp:fallback> タグでネストされた HTML が、プラグイン構文の代わりに送 られます。

# **JSP** のファイルのルックアップと大文字 /<br>小文字の区別 小文字の区別

SecurityConfigMBean の WebAppFilesCaseInsensitive 属性では、win32 以

の WebAppFilesCaseInsensitive 属性では、win32 以<br>オームにおいて、Java Server Pages (JSP) のファイル<br>小文字を区別するかどうかを指定します。標準の win32<br>-るファイル ルックアップでは、常に大文字 / 小文字は<br>文字を区別しないファイル システム (UNIX の NT<br>字 / 小文字を区別しないルックアップを指定すると ( この<br>:<br>ode> に設定する )、JSP はその 外のすべてのプラットフォームにおいて、Java Server Pages (JSP) のファイル<br>ルックアップで大文字 / 小文字を区別するかどうかを指定します。標準の wir<br>ファイル システムにおけるファイル ルックアップでは、常に大文字 / 小文字<br>区別されません。<br>win 32 以外の大文字 / 小文字を区別しないファイル システム (UNIX の NT<br>Samba マウントや、大文字 / 小文字を区別しないルックアップを指定す ルックアップで大文字 / 小文字を区別するかどうかを指定します。標準の win32<br>ファイル システムにおけるファイル ルックアップでは、常に大文字 / 小文字は<br>区別されません。<br>win 32 以外の大文字 / 小文字を区別しないファイル システム (UNIX の NT<br>Samba マウントや、大文字 / 小文字を区別しないモードでインストールされた<br>Mac OS など)で、大文字 / 小文字を区別しないルックアップを指定すると ( ファイル システムにおけるファイル ルックアップでは、常に大文字 / 小文字は<br>区別されません。<br>win 32 以外の大文字 / 小文字を区別しないファイル システム (UNIX の NT<br>Samba マウントや、大文字 / 小文字を区別しないモードでインストールされた<br>Mac OS など)で、大文字 / 小文字を区別しないルックアップを指定すると ( こ<br>属性を <code>false</code> に設定する )、JSP はそのソー ||win 32 以外の大リ<br>|Samba マウントペ<br>|<br>Mac OS など)で<br>|属性を <code>fa<br>くなります。 win 32 以外の大文字 / 小文字を区別しないファイルシステム(UNIX の NT 以外の大文字 / 小文字を区別し ないフ ァ イル システム (UNIX の NT Samba マウントや、大文字/小文字を区別しないモードでインストールされた マ ウ ン ト や、 大文字 / 小文字を区別し ないモー ド で イ ン ス ト ール された Mac OS など)で、大文字 / 小文字を区別しないルックアップを指定すると(この など)で、大文字 / 小文字を区別しないルックアップを指定すると(この<br>code>false</code> に設定する)、JSP はそのソース コードを返さな<br>す。<br>WebLogic JSP プ<mark>ログラマーズ ガイド 3-19</mark> 属性を <code>false</code> に設定する )、 JSP はそのソース コードを返さな

# **WebLogic JSP** コンパイラの使い方

たとえば、JSP が Samba マウントから提供されていて、大文字 / 小文字を区別し<br>ないルックアップを指定した場合、WebLogic Server はリクエスト内のすべての<br>ファイル名拡張子を小文字に変換してから JSP をルックアップします。<br>SP サーブレットは自動的に WebLogic JSP コンパイラを呼び出して JSP ページ<br>を処理するので、通常は直接コンパイラを呼び出す必要はありません。しかし、<br>デバッグする場合な ないルックアップを指定した場合、WebLogic Server はリクエスト内のすべての<br>ファイル名拡張子を小文字に変換してから JSP をルックアップします。<br><br>JSP サーブレットは自動的に WebLogic JSP コンパイラを呼び出して JSP ページ<br>を処理するので、通常は直接コンパイラを呼び出す必要はありません。しかし、<br>デバッグする場合など、状況によっては、コンパイラを直接呼び出した方が便利<br>です。この節はコンパイラのリフ ファイル名拡張子を小文字に変換してから JSP をルックアップします。<br>
<br> **OIC JSP コ ンパイラ の使しい方**<br>
SP サーブレットは自動的に WebLogic JSP コンパイラを呼び出して JS<br>を処理するので、通常は直接コンパイラを呼び出す必要はありません。<br>デバッグする場合など、状況によっては、コンパイラを直接呼び出した<br>です。この節はコンパイラのリファレンスです。<br>WebLogic JSP コンパイラでは、JSP JSP サーブレットは自動的に WebLogic JSP コンパイラを呼び出して JSP ページ を処理するので、通常は直接コンパイラを呼び出す必要はありません。しかし、 デバッグする場合など、状況によっては、コンパイラを直接呼び出した方が便利 です。この節はコンパイラのリファレンスです。

WebLogic JSP コンパイラでは、JSP ファイルを解析して .java ファイルに変換 し、生成された .java ファイルを標準の Java コンパイラを使用して Java クラス にコンパイルします。

### **JSP** コンパイラの構文

JSP コンパイラは、ほかの WebLogic コンパイラ (RMI コンパイラや EJB コンパ イラなど ) とほとんど同じ方法で動作します。JSP コンパイラを起動するには、 次のコマンドを入力します。

\$ java weblogic.jspc -options fileName

fileName を、コンパイルする JSP ファイルの名前と置き換えます。対象の fileName の前か後に options を指定することもできます。次の例では、-d オ プションを使用して myFile.jsp をコンパイルし、出力先ディレクトリ weblogic\classes に出力します。

- \$ java weblogic.jspc -d /weblogic/classes myFile.jsp
- 注意 **:** Web アプリケーションの一部で、Web アプリケーションのリソース (JSP タグ ライブラリなど ) を参照している JSP をプリコンパイルする場合は、 -webapp フラグを使用して Web アプリケーション の場所を指定する必要 があります。-webapp フラグは JSP コンパイラ オプションの次のリスト で説明します。

### **JSP** コンパイラのオプション

以下のオプションを任意に組み合わせて使用することができます。

#### -classpath

希望する CLASSPATH となるディレクトリのリストを (Windows NT/2000 プラットフォームではセミコロンで区切り、UNIX プラットフォームで はコロンで区切って ) 追加します。JSP に必要なすべてのクラスを格納 するディレクトリを含めます。次に例を示します ( 実際には 1 行で入力 します )。

\$ java weblogic.jspc -classpath java/classes.zip;/weblogic/classes.zip myFile.JSP

#### -charsetMap

JSP contentType ディレクティブで使用される IANA または非公式の文 字セット名から java 文字セット名へのマッピングを指定します。次に例 を示します。

-charsetMap x-sjis=Shift\_JIS,x-big5=Big5

最も一般的なマッピングは、JSP コンパイラに組み込まれています。こ のオプションは、希望の文字セット マッピングが認識されない場合にの み使用します。

JSP コンパイラが、生成された HTML ページに JSP からのコメントを含 めます。このオプションを省略すると、コメントは生成された HTML ページには表示されません。

-compileAll

カレント ディレクトリ、または -webapp オプションで指定したディレ クトリ内のすべての JSP を再帰的にコンパイルします。( このオプショ ン リストにある -webapp の説明を参照してください )。サブディレクト リ内の JSP もコンパイルされます。

-compileFlags

1 つまたは複数のコマンドライン フラグをコンパイラに渡します。複数 のフラグはスペースで区切り、引用符で囲みます。次に例を示します。 java weblogic.jspc -compileFlags "-g -v" myFile.jsp

<sup>-</sup>commentary

-compiler

生成された Java ソース コードからクラス ファイルをコンパイルする際 に使用する Java コンパイラを指定します。デフォルトでは、コンパイラ として javac が使用されます。コンパイラの絶対パスを明示的に指定す る場合を除いて、Java コンパイラ プログラムは PATH の下になければな りません。

-compilerclass

Java コンパイラを、ネイティブ実行ファイルとしてではなく、Java クラ スとして実行します。

-d <dir>

コンパイルされた出力 ( クラス ファイル ) の出力先ディレクトリを指定 します。このオプションは、コンパイルされたクラスを、既に CLASSPATH に入っているディレクトリに置くためのショートカットとし て使用します。

-depend

JSP の以前に生成されたクラス ファイルのタイム スタンプが、JSP ソー ス ファイルよりも新しい場合、JSP は再コンパイルされません。

-debug

デバッグ モードでコンパイルします。

-deprecation

生成された Java ソース ファイルをクラス ファイルにコンパイルしてい るときに、ソース ファイル中で非推奨のメソッドの使用があるとこれを 警告します。

-docroot directory

-webapp を参照してください。

-encoding default | named character encoding

有効な引数は、(a) JDK のデフォルト文字エンコーディングの使用を指 定する default、または (b) 8859\_1 などの名前付き文字エンコーディン グです。-encoding フラグが指定されない場合、バイト配列が使用され ます。

-g

クラス ファイルにデバッグ情報も入れるよう、Java コンパイラに指示 します。

-help

JSP コンパイラで使用可能なオプションをすべて表示します。

 $-J$ コンパイラに渡されるオプションのリストを取得します。

 $-k$ 

1 つのコマンドで 複数の JSP をコンパイルする場合、1 つまたは複数の JSP がコンパイルに失敗しても、コンパイルを続行します。

-keepgenerated

コンパイル処理の途中で作成された Java ソース コード ファイルを削除 せずに残します。通常、このファイルはコンパイル後に削除されます。

-noTryBlocks

JSP ファイルに、多数のまたは深くネストしたカスタム JSP タグが含ま れていて、コンパイル時に java.lang.VerifyError 例外が発生する場 合、JSP を正しくコンパイルするためにこのフラグを使用します。

-nowarn

Java コンパイラからの警告メッセージが出力されないようにします。

-noPrintNulls

JSP の式の "null" が "" (空の文字列)として示されます。

 $-\Omega$ 

最適化スイッチをオンにして、生成された Java ソース ファイルをコン パイルします。このオプションは、-g オプションをオーバライドしま す。

-package packageName

生成された Java HTTP サーブレットのパッケージ名の前に追加するパッ ケージ名を設定します。デフォルトは jsp\_servlet です。

-superclass classname

生成されたサーブレットによって拡張されたスーパークラスのクラス名 を設定します。スーパクラスの名前は、HttpServlet または GenericServlet から派生したものでなければなりません。

-verbose

compiler フラグで指定された Java コンパイラに、verbose フラグを渡 します。詳細については、コンパイラのマニュアルを参照してくださ い。デフォルトはオフです。

-verboseJavac

指定した JSP コンパイラによって生成されたメッセージを出力します。

-version

JSP コンパイラのバージョンを出力します。

-webapp directory

展開ディレクトリ形式で Web アプリケーション が含まれるディレクト リ名。JSP タグ ライブラリやその他の Java クラスなど、Web アプリ ケーション内のリソースへの参照が JSP に含まれる場合、JSP コンパイ ラはそのリソースをこのディレクトリで探します。Web アプリケーショ ンのリソースを要求する JSP をコンパイルする場合、このフラグを省略 するとコンパイルに失敗します。

### **JSP** のプリコンパイル

weblogic.xml デプロイメント記述子の <jsp-descriptor> 要素の precompile パラメータを true に設定することで、Web アプリケーションをデプロイまたは 再デプロイしたとき、あるいは WebLogic Server を起動したときに、JSP をプリ コンパイルするよう、WebLogic Server をコンフィグレーションできます。サー バの再起動時や対象のサーバの追加時に JSP を再コンパイルしないようにするに は、weblogic.jspc を使用して JSP をプリコンパイルしてから、 WEB-INF/classes フォルダに配置し、.war ファイルにアーカイブします。

web.xml デプロイメント記述子の詳細については、『Web [アプリケーションのア](http://edocs.beasys.co.jp/e-docs/wls/docs70/webapp/index.html) [センブルとコンフィグレーション](http://edocs.beasys.co.jp/e-docs/wls/docs70/webapp/index.html)』を参照してください。

Windows NT のコマンド長制限は、WebLogic JSP の新しい compilerclass オプ ションを使用して克服できます。 このオプションは、weblogic.xml ファイルでコ ンフィグレーションできます。

インメモリの compilerclass オプションは、Sun で使用されるコンパイラ クラ スを使用して内部的に Java ファイルをコンパイルします。この方法は新しいプロ セスを作成する必要がないので、新しいプロセスを別に使用して各 Java ファイ ルをコンパイルするよりも効率的です。

compilerclass は、weblogic.xml に以下の行を追加することで使用できます。

<jsp-descriptor>

<jsp-param>

<param-name>compilerclass</jsp-param>

<param-value>com.sun.tools.javac.Main</param-value>

</jsp-param>

</jsp-descriptor>

# **4** カスタム **WebLogic JSP** タグ **(cache**、**process**、**repeat)** の使 い方

以下の節では、WebLogic Server 配布キットで提供される 3 つのカスタム JSP タ グ (cache タグ、repeat タグ、process タグ ) の使い方について説明します。

- WebLogic カスタム JSP [タグの概要](#page-42-0)
- Web [アプリケーションでの](#page-43-0) WebLogic カスタム タグの使い方
- [cache](#page-43-1) タグ
- [process](#page-50-0) タグ
- [repeat](#page-52-0)  $\forall \check{\mathcal{I}}$

## <span id="page-42-0"></span>**WebLogic** カスタム **JSP** タグの概要

BEA では、JSP ページで使用できる 3 つの特殊な JSP タグを提供しています。こ れらは、cache、repeat、および process です。これらのタグは、 weblogic-tags.jar というタグ ライブラリ jar ファイルにパッケージ化されて います。この jar ファイルには、タグのクラスとタグ ライブラリ記述子 (TLD) が 含まれています。これらのタグを使用するには、JSP を格納する Web アプリ ケーションにこの jar ファイルをコピーして、タグ ライブラリを JSP で参照しま す。

# <span id="page-43-0"></span>**Web** アプリケーションでの **WebLogic** カス クー・ファンス・ス

WebLogic カスタム タグを使うには、タグを Web アプリケーションに入れる必 要があります。詳細については、『Web [アプリケーションのアセンブルとコン](http://edocs.beasys.co.jp/e-docs/wls/docs70/webapp/index.html) [フィグレーション』](http://edocs.beasys.co.jp/e-docs/wls/docs70/webapp/index.html)を参照してください。

これらのタグを JSP で使用するには、次の手順に従います。

- 1. WebLogic Server の ext ディレクトリの weblogic-tags.jar ファイルを、 WebLogic カスタム タグを使用する JSP を格納する Web アプリケーションの WEB-INF/lib ディレクトリにコピーします。
- 2. このタグ ライブラリ記述子を、Web アプリケーション デプロイメント記述 子 web.xml の <taglib> 要素で参照します。次に例を示します。

```
<taglib>
 <taglib-uri>weblogic-tags.tld</taglib-uri>
  <taglib-location>
     /WEB-INF/lib/weblogic-tags.jar
  </taglib-location>
</taglib>
```
詳細については、「Web [アプリケーションのデプロイメント記述子の記述」](http://edocs.beasys.co.jp/e-docs/wls/docs70/webapp/webappdeployment.html) を参照してください。

3. taglib ディレクティブを使用して、JSP 内でタグ ライブラリを参照します。 次に例を示します。

<%@ taglib uri="weblogic-tags.tld" prefix="wl" %>

## <span id="page-43-1"></span>**cache** タグ

cache タグは、タグの本体内で行われた処理のキャッシングを有効にします。こ のタグは、出力 ( 変換 ) データと入力 ( 計算済み ) データの両方をサポートしま す。出力キャッシングとは、タグ内のコードによって生成されたコンテンツを指 します。入力キャッシングとは、タグ内のコードによって設定される変数の値を

指します。出力キャッシングは、コンテンツの最終的な形式をキャッシュする必 要がある場合に便利です。入力キャッシングは、タグ内で計算されるデータと無 関係にデータ表示が変化する場合に有用です。

あるクライアントがキャッシュのコンテンツを再計算しているときに、別のクラ イアントが同じコンテンツを要求した場合には、再計算の完了を待つことなく、 すでにキャッシュ内にある情報が表示されます。これは、キャッシュの再計算が 原因で、すべてのユーザに対して Web サイトが停止することを回避するための 仕組みです。さらに、async 属性を使用して、すべてのユーザ ( キャッシュの再 計算を開始したユーザも含む ) に対して再計算の完了を待たないことを指定でき ます。

キャッシュは、キャッシング システムがシステム メモリを使いすぎないように ソフト参照を使って保存されます。ただし、HotSpot VM と Classic VM との間で 互換性がないために、WebLogic Server が HotSpot VM 内で動作しているときは、 ソフト参照が使用されません。

# キャッシュの

\_cache\_refresh オブジェクトを true に設定することで、対象スコープ内で強 制的にキャッシュを更新できます。セッション スコープでキャッシュを更新す るには、次のように指定します。

<% request.setAttribute("\_cache\_refresh", "true"); %>

すべてのキャッシュを更新する場合は、キャッシュを application スコープに 設定します。ユーザ向けのすべてのキャッシュを更新する場合は、キャッシュを session スコープに入れます。現在のリクエスト内のすべてのキャッシュを更 新する場合は、\_cache\_refresh オブジェクトをパラメータとして設定するか、 リクエスト内に設定します。

<wl:cache> タグは、表示されるたびに更新する必要のあるコンテンツを指定し ます。<wl:cache> タグと </wl:cache> タグで囲まれた文は、キャッシュが期限 切れになるか、key 属性値 ( 表「cache [タグの属性](#page-45-0)」を参照 ) が変更された場合に のみ実行されます。

# キャッシュのフラッシュ

キャッシュをフラッシュするとキャッシュされた値が強制的に消去され、次に キャッシュがアクセスされたときに値が再計算されます。キャッシュをフラッ シュするには、flush 属性を true に設定します。キャッシュには、name 属性を 使用して名前を付ける必要があります。キャッシュに size 属性が設定されてい る場合は、すべての値がフラッシュされます。キャッシュに key 属性が設定さ れていて size 属性が設定されていない場合は、キャッシュをユニークに識別す るために必要なその他の属性 (scope や vars など ) とともにその key 属性を指定 すると、特定のキャッシュをフラッシュできます。

#### 次に例を示します。

1. キャッシュを定義します。

<wl:cache name="dbtable" key="parameter.tablename" scope="application"> // テーブルを読み込み、ページに出力する </wl:cache>

- 2. キャッシュされたテーブル データを更新します。
- 3. 空タグ (/ で終了し、終了タグを使用しない ) で flush 属性を使用して、 キャッシュをフラッシュします。次に例を示します。

<wl:cache name="dbtable" key="parameter.tablename" scope="application" flush="true"/>

| 属性      | 必須  | デフォルト値 | 説明                                                                                                    |
|---------|-----|--------|----------------------------------------------------------------------------------------------------|
| timeout | いいえ | $-1$   | キャッシュ タイムアウト プロパティ。cache タ<br>グ内の文が更新されるまでの時間(秒単位)。こ<br>の属性はプロアクティブではなく、この値は要<br>求時にのみリフレッシュされる。秒単位より時<br>間単位の方がよい場合は、使用する単位を値の<br>後に付けて指定できる。<br>ms = ミリ秒<br>s = 秒 (デフォルト)<br>$m = \hat{H}$<br>h = 時間<br>$d = E$ |

<span id="page-45-0"></span><sup>表</sup> **4-1 cache** タグの属性

<sup>表</sup> **4-1 cache** タグの属性

| 属性    | 必須  | デフォルト値      | 説明                                         |
|-------|-----|-------------|--------------------------------------------|
| scope | いいえ | application | データをキャッシュするスコープを指定する。<br>有効なスコープは次のとおり。    |
|       |     |             | ■ page (ページを要求する)                          |
|       |     |             | ■ parameter ( パラメータを要求する )                 |
|       |     |             | ■ request (リクエストを要求する)                     |
|       |     |             | ■ requestHeader (要求ヘッダを要求する)               |
|       |     |             | ■ responseHeader ( 応答ヘッダを要求する )            |
|       |     |             | ■ session (セッションを要求する)                     |
|       |     |             | ■ application(アプリケーションを要求する)               |
|       |     |             | ほとんどのキャッシュは、session または<br>applicationとなる。 |

<sup>表</sup> **4-1 cache** タグの属性

| 属性  | 必須  | デフォルト値 | 説明                                                                                                    |
|-----|-----|--------|----------------------------------------------------------------------------------------------------|
| key | いいえ |        | タグ内に格納されている値をキャッシュするか<br>どうかを評価する際に使用する値を指定する。<br>指定されたキャッシュは通常、web.xml でコン<br>フィグレーションしたキャッシュ名によって識<br>別される。キャッシュ名が指定されていない場<br>合は、リクエスト URI がキャッシュ名として使<br>用される。タグを識別するために、キーを使用<br>して追加の値を指定できる。たとえば、指定し<br>たエンドユーザ用にキャッシュを分離する場合、<br>キャッシュ名に加えて、ユーザIDとクライアン<br>ト IP (不要な場合もある)としてキーを指定でき<br>る。 ユーザ ID は、リクエスト パラメータ スコー<br>プからキャッシュを取り出すための値(パラメー<br>タのクエリ / ポスト)。したがって<br>[parameter.userid, parameter.clientip]<br>としてキーを指定する。「parameter」はスコープ<br>(リクエスト パラメータ スコープ)であり、<br>「userid」と「clientip」はそれぞれパラメータ、<br>属性である。つまり、キャッシュの主キーは<br>キャッシュ名 (この場合はリクエスト URI)+<br>ユーザ ID リクエスト パラメータの値+クライア<br>ント IP リクエスト パラメータの値になる。<br>キーのリストはカンマで区切る。この属性の値<br>はキーとしてキャッシュに入れる値を持つ変数<br>の名前となる。スコープ名を名前の前に付加す<br>ることで、さらにスコープを指定できる。次に<br>例を示す。<br>parameter.key   page.key   request.key<br>application.key   session.key<br>デフォルトでは、上のリストの順でスコープ内<br>を検索する。名前を付けた各キーは、cache タグ<br>内でスクリプト変数として使用可能となる。<br>キーのリストはカンマで区切る。 |

<sup>表</sup> **4-1 cache** タグの属性

| 属性    | 必須  | デフォルト値   | 説明                                                                                                    |
|-------|-----|----------|----------------------------------------------------------------------------------------------------|
| async | いいえ | false    | async パラメータを true に設定すると、可能で<br>あれば、キャッシュは非同期で更新される。<br>キャッシュ ヒットを開始するユーザには古い<br>データが表示される。                                                                                                    |
| name  | いいえ |          | 複数の JSP ページ間でキャッシュを共有可能と<br>するユニークなキャッシュの名前。同じバッ<br>ファが、名前を付けたキャッシュを使用するす<br>べてのページのデータを格納するために使用さ<br>れる。この属性は、キャッシュを共有する必要<br>があり、本文をインクルードされるページで有<br>用。この属性が設定されていない場合、ユニー<br>クな名前がキャッシュに割り当てられる。<br>キーの機能はどんな場合にも同じように使用で<br>きるので、タグの名前を手動で算出することは<br>避ける。名前の算出方法は、<br>weblogic.jsp.tags.CacheTagに URIを加え、<br>さらにキャッシュするページ内のタグを表す生<br>成済み番号を加える。別々の URI が同じ JSP<br>ページに達する場合、キャッシュはデフォルト<br>では共有されない。名前付きのキャッシュはこ<br>うした場合に使用する。 |
| size  | いいえ | -1 (無制限) | キーを使用するキャッシュごとに許可されるエ<br>ントリの数。デフォルトでは、キーのキャッ<br>シュを制限しない。キーの数を制限すると、タ<br>グはキャッシュに指示するために最小使用頻度<br>方式 (least-used system) を使用する。使用中の<br>キャッシュの size 属性の値を変更しても、その<br>キャッシュのサイズは変わらない。                                                                                                    |

| 属性    | 必須  | デフォルト値 | 説明                                                                                                    |
|-------|-----|--------|----------------------------------------------------------------------------------------------------|
| vars  | いいえ |        | 変換されたキャッシュの出力をキャッシュする<br>だけでなく、算出された値もブロック内に<br>キャッシュできる。これらの変数はキャッシュ<br>キーと正確に同じように指定する。このタイプ<br>のキャッシュを入力キャッシュという。<br>変数は入力キャッシングを行うために使用され<br>る。キャッシュが取得されると、変数は指定し<br>たスコープに復元される。たとえば、データ<br>ベースからの結果を取得するために、リクエス<br>ト パラメータから var1、セッションから var2 を<br>使用したとする。キャッシュが作成されると、<br>これらの変数の値はキャッシュで格納される。<br>次回キャッシュにアクセスすると、これらの値<br>が復元されるので、それぞれのスコープから値<br>にアクセスできるようになる。たとえば、var1<br>はリクエストから、var2 はセッションから使用<br>できるようになる。 |
| flush | いいえ | たし     | true に設定すると、キャッシュがフラッシュされ<br>る。この属性は、空タグ (/ で終了 ) 内で設定する<br>必要がある。                                                                                                    |

<sup>表</sup> **4-1 cache** タグの属性

次の例では、<wl:cache> タグの使い方を示します。

#### コード リスト **4-1 cache** タグの使い方の例

<wl:cache> <!--the content between these tags will only be refreshed on server restart--> </wl:cache> <wl:cache key="request.ticker" timeout="1m"> <!--get stock quote for whatever is in the request parameter ticker and display it, only update it every minute--> </wl:cache> <!--incoming parameter value isbn is the number used to lookup the book in the database--> <wl:cache key="parameter.isbn" timeout="1d" size="100"> <!--retrieve the book from the database and display

```
the information -- the tag will cache the top 100 
most accessed book descriptions-->
</wl:cache>
<wl:cache timeout="15m" async="true">
<!--get the new headlines from the database every 15 minutes and
 display them-->
<!--do not let anyone see the pause while they are retrieved-->
</wl:cache>
```
## <span id="page-50-0"></span>**process** タグ

<wl:process> タグは、クエリ パラメータベースのフロー制御用に使用します。 4つの属性を組み合わせて使用することで、<wl:process> タグと </wl:process> タグに囲まれた文を選択的に実行できます。process タグは、

|          | かを指定できます。           | 4つの属性を組み合わせて使用することで、 <wl:process> タグと<br/></wl:process> タグに囲まれた文を選択的に実行できます。process タグは、<br>フォームの送信結果を説明を付けて処理する場合にも使用できます。リクエスト<br>パラメータの値を基に条件を指定することで、JSP 構文をページに含めるかどう                                                     |
|----------|---------------------|----------------------------------------------------------------------------------------------------|
|          | 表 4-2 process タグの属性 |                                                                                                    |
| タグ属性     | 必須                  | 説明                                                                                                    |
| name     | いいえ                 | クエリ パラメータの名前                                                                                                    |
| notname  | いいえ                 | クエリ パラメータの名前                                                                                                    |
| value    | いいえ                 | クエリ パラメータの値                                                                                                    |
| notvalue | いいえ                 | クエリ パラメータの値                                                                                                    |
|          |                     | 次の例では、 <wl:process> タグの使い方を示します。<br/>コード リスト 4-2 process タグの使い方の例</wl:process>                                                                                                    |
|          |                     | <wl:process notname="update"><br/><wl:process notname="delete"><br/><!-- Only show this if there is no update or delete parameter--><br/><form action="&lt;%= request.getRequestURI() %&gt;"></form></wl:process></wl:process> |
|          |                     | WebLogic JSP プログラマーズ ガイド<br>$4 - 9$                                                                                                    |

<sup>表</sup> **4-2 process** タグの属性

#### コード リスト **4-2 process** タグの使い方の例

```
次の例では、<wl:process> タグの使い方を示します。<br>
コード リスト 4-2 process タグの使い方の例<br>
-<br>
-<br>
-<br>
-<br>
- wl:process notname="update"><br>
-<br>
- vl:process notname="delete"><br>
-<br>
- l--Only show this if there is no update or de<br>
- form action="<%= reque
<wl:process notname="update">
<wl:process notname="delete">
<!--Only show this if there is no update or delete parameter-->
<form action="<%= request.getRequestURI() %>">
```

```
 <input type="text" name="name"/>
   <input type="submit" name="update" value="Update"/>
   <input type="submit" name="delete" value="Delete"/>
\langle / form>
</wl:process>
</wl:process>
<wl:process name="update">
<!-- do the update -->
</wl:process>
<wl:process name="delete">
<!--do the delete-->
</wl:process>
<wl:process name="lastBookRead" value="A Man in Full">
<!--this section of code will be executed if lastBookRead exists
 and the value of lastBookRead is "A Man in Full"-->
</wl:process>
```
## <span id="page-52-0"></span>**repeat** タグ

| タグ<br><wl:repeat> タグは、列挙値、イテレータ、コレクション、オブジェクト配列、<br/>ベクトル、結果セット、結果セットメタデータ、およびハッシュテーブル キー<br/>など、さまざまなタイプの集合に対して処理を繰り返す場合に使用します。ま<br/>た、count 属性を使用して、一定回数だけループすることもできます。Java オブ<br/>ジェクトのタイプを指定するには、set 属性を使用します。</wl:repeat> | repeat タグ |
|----------------------------------------------------------------------------------------------------|-----------|

<sup>表</sup> **4-3 repeat** タグの属性

次の例では、<wl:repeat> タグの使い方を示します。<br>-<br>-<br>- WebLogic JSP プロ

#### コード リスト **4-3 repeat** タグの使い方の例

```
<wl:repeat id="name" set="<%= new String[] { "sam", "fred", "ed" } 
%>">
 < \frac{2}{5} name \frac{2}{5}</wl:repeat>
<% Vector v = new Vector();%> 
<!--add to the vector-->
<wl:repeat id="item" set="<%= v.elements() %>">
<!--print each element-->
</wl:repeat>
```
# **5 WebLogic JSP** フォーム検証タグ の使い方

以下の節では、WebLogic JSP フォーム検証タグの使い方について説明します。

- WebLogic JSP [フォーム検証タグの概要](#page-54-0)
- [検証タグ属性のリファレンス](#page-55-0)
- WebLogic JSP [フォーム検証タグの](#page-59-0) JSP 内での使い方
- <wl:form> タグを使用した HTML [フォームの作成](#page-61-0)
- カスタム バリデータ [クラスの使い方](#page-63-0)
- バリデータ [タグを使用した](#page-65-0) JSP のサンプル

## <span id="page-54-0"></span>**WebLogic JSP** フォーム検証タグの概要

WebLogic JSP フォーム検証タグは、JSP ページによって生成される HTML フォームのテキスト フィールドにユーザが入力するエントリを検証するための 便利な方法を提供します。WebLogic JSP フォーム検証タグを使用すると、よく 使用される検証ロジックを繰り返しコーディングする必要がなくなります。検証 は、WebLogic Server 配布キットに含まれている複数のカスタム JSP タグによっ て行われます。JSP フォーム検証タグの機能は次のとおりです。

- 必須フィールドに値が入力されているかどうかを検証できます (Required Field Validator  $\overline{\smash{7}}$   $\overline{\smash{7}}$   $\overline{\smash{7}}$  ).
- フィールド内のテキストを正規表現と照らし合わせて検証できます (Regular Expression Validator  $\partial \tilde{\varphi} \tilde{\varphi}$ )<sub>0</sub>
- フォーム内の2つのフィールドを比較できます (Compare Validator クラ ス )。

■ ユーザが記述した Java クラスによってカスタム検証を実行できます (Custom Validator クラス )。

WebLogic JSP フォーム検証タグには、以下のものがあります。

- $\blacksquare$  <wl:summary>
- $\blacksquare$  <wl:form>
- $\blacksquare$  <wl:validator>

検証タグによってフィールド内のデータが正しく入力されていないことが判明し た場合、そのページが再表示され、再入力が必要なフィールドがテキストまたは 画像で示され、エンド ユーザに注意が促されます。フォームに正しく入力され ると、エンド ユーザのブラウザには検証タグで指定された新しいページが表示 されます。

## <span id="page-55-0"></span>検証タグ属性のリファレンス

この節では、WebLogic フォーム検証タグとその属性について説明します。タグ を表すために使用されるプレフィックスは、JSP ページの taglib ディレクティ ブで定義できます。このマニュアルでは、理解しやすいように wl というプレ フィックスを使用して WebLogic フォーム検証タグを表します。

### **<wl:summary>**

<wl:summary> は、検証用の親タグです。<wl:summary> の開始タグは、JSP 内 のすべての要素または HTML コードの前に置きます。終了タグの </wl:summary> は、終了タグ </wl:form> の後ろの任意の場所に置きます。

name

( 省略可能 ) JSP ページの <wl:validator> タグによって生成されるすべ ての検証エラー メッセージを保持するベクトル変数の名前です。この属 性を定義しなかった場合、デフォルトの errorVector が使用されます。 エラー メッセージのテキストは、<wl:validator> タグの errorMessage 属性で定義されます。

このベクトル内の値を表示するには、<wl:errors/> タグを使用します。 <wl:errors/> タグを使用するには、エラー出力を表示するページ上の 場所にこのタグを配置します。次に例を示します。

```
<wl:errors color="red"/>
```
代わりに、スクリプトレットを使用することもできます。次に例を示し ます。

```
<% if (errorVector.size() > 0) {
   for (int i=0; i < errorVector.size(); i++) {
   out.println((String)errorVector.elementAt(i));
   out.println("<br>");
   }
} %>
```
ここで errorVector は、<wl:summary> タグの name 属性で割り当てら れたベクトルの名前です。

name 属性は、1 つのページで複数のフォームを使用するときに必要とな ります。

headerText

ページに表示されるテキストを格納する変数です。ページでエラーが発 生したときにのみこのテキストを表示させたい場合、スクリプトレット を使用してこの条件をテストできます。次に例を示します。

```
\langle \ if(summary.size() >0 ) {
    out.println(headerText);
   }
%>
```
ここで summary は、<wl:summary> タグの name 属性で割り当てられた ベクトルの名前です。

redirectPage

フォーム検証でエラーが返されない場合に表示されるページの URL で す。この属性は、<wl:form> タグの action 属性で URL を指定する場 合は必要ありません。

注意 **:** redirectPage 属性を、<wl:summary> タグが配置されているペー ジに設定しないでください。無限ループとなって StackOverFlow 例外 が発生します。

### <span id="page-57-0"></span>**<wl:form>**

<wl:form> タグは HTML <form> タグとほぼ同じで、WebLogic JSP フォーム検 証タグを使って検証できる HTML フォームを定義します。name 属性を使用して 各フォームを一意に識別することによって、単一の JSP で複数のフォームを定義 できます。

method

GET または POST を入力します。この機能は、HTML <form> タグの method 属性とまったく同じです。

action

フォーム検証でエラーが返されない場合に表示されるページの URL で す。この属性の値は、<wl:summary> タグの redirectPage 属性の値に 優先します。この属性は、単一の JSP ページに複数のフォームを定義す る場合に便利です。

注意 **:** action 属性を、<wl:form> タグが配置されているページに設定 しないでください。無限ループとなって StackOverFlow 例外が発生し ます。

name

この機能は、HTML <form> タグの name 属性とまったく同じです。同 じページで複数のフォームが使用される場合にフォームを識別します。 また、name 属性はフォームへの JavaScript 参照にも便利です。

### <span id="page-57-1"></span>**<wl:validator>**

フォーム フィールドごとに、1 つまたは複数の <wl:validator> タグを使用しま す。たとえば、入力を正規表現と照らし合わせて検証し、フィールドに何かが入 力されている必要がある場合、2 つの <wl:validator> タグを使用します。1 つ は RequiredFieldValidator クラスを使用し、もう 1 つは

RegExpValidator クラスを使用します (空白の値は ExpressionFieldValidator に よって値として評価されるため、これらのバリデータを両方使用する必要があり ます)。

errorMessage

<wl:summary> タグの name 属性によって定義されるベクトル変数に格 納される文字列です。

expression

RegExpValidator クラスを使用すると、正規表現が評価されるように なります。

RegExpValidator を使用しない場合、この属性は無視できます。

fieldToValidate

検証するフォーム フィールドの名前です。フィールド名は、HTML <input> タグの name 属性で定義されます。

validatorClass

検証ロジックを実行する Java クラスの名前です。3 つのクラスを使用で きます。また、独自のバリデータ クラスを作成することもできます。詳 細については、「カスタム バリデータ [クラスの使い方」](#page-63-0)を参照してくだ さい。

使用できる検証クラスは以下のとおりです。

weblogicx.jsp.tags.validators.RequiredFieldValidator テキストがフィールドに入力されているかどうかを検証しま す。

weblogicx.jsp.tags.validators.RegExpValidator

標準の正規表現を使用してフィールド内のテキストを検証しま す。

注意 **:** 空白の値も有効と評価されます。

weblogicx.jsp.tags.validators.CompareValidator

2 つのフィールドに同じ文字列が入力されているかどうかを

チェックします。このクラスを使用する場合、

fieldToValidate 属性をこれらの 2 つのフィールドに設定しま す。次に例を示します。

fieldToValidate="field\_1,field\_2"

注意 **:** 両方のフィールドが空白の場合でも、比較は有効と評価 されます。

myPackage.myValidatorClass

カスタム バリデータ クラスを指定します。

# <span id="page-59-0"></span>**WebLogic JSP** フォーム検証タグの **JSP** <sup>内</sup> での使い方

検証タグを JSP で使用するには、次の手順に従います。

- 1. JSP を記述します。
	- a. taglib ディレクティブを入力して、WebLogic JSP フォーム検証タグ が 存在するタグ ライブラリを参照します。次に例を示します。

<%@ taglib uri="tagl" prefix="wl" %>

プレフィックス属性では、JSP ページのすべてのタグを参照するために使 用されるプレフィックスを定義します。プレフィックスは任意の値に設 定できますが、このマニュアルでは wl というプレフィックスを使用して タグが参照されます。

b. <wl:summary> ... </wl:summary> タグを入力します。

開始タグの <wl:summary ...> を、ページ上のすべての HTML コード、 JSP タグ、スクリプトレット、または式の前に配置します。

終了タグの </wl:summary> を、</wl:form> の後ろの任意の場所に置き ます。

- c. 付属のタグ ライブラリに登録されている <wl:form> JSP タグを使用して、 HTML フォームを定義します。 詳細については、 「[<wl:form>](#page-57-0)」 <sup>と</sup> 「[<wl:form>](#page-61-0) タ グ を使用し た HTML フ ォームの作成」 を参照し て く だ さ い。フォーム ブロックは必ず </wl:form> タグを使用して閉じてくださ い。フォームごとに <wl:form> タグの name 属性をユニークに定義する場 合、単一のページに複数のフォームを作成できます。
- d. HTML <input> タグを使用して、HTML フォームのフィールドを作成し ます。
- e. <wl:validator> タグを追加します。この タ グの構文については、 「[<wl:validator>](#page-57-1)」を参照してください。エラー メッセージまたは画像を表 示するページ上の場所に <wl:validator> タグを配置します。同じペー ジで複数のフォームを使用する場合、<wl:validator> タグを、検証する フォーム フィールドが存在する <wl:form> ブロックの中に配置します。

```
次の例は、必須フィールドの検証を示したものです。
```
#### **5-6** WebLogic JSP プログラマーズ ガイド

```
<wl:form name="FirstForm" method="POST" action="thisJSP.jsp">
<wl:validator 
 errorMessage="Field_1 is required" expression=""
fieldToValidate="field_1" 
validatorClass=
  "weblogicx.jsp.tags.validators.RequiredFieldValidator" 
\rightarrow<img src="images/warning.gif">
  <font color=red>Field 1 is a required field</font>
</wl:validator>
<p> <input type="text" name = "field_1"> </p>
<p> <input type="text" name = "field_2"> </p>
<p> <input type="submit" value="Submit FirstForm"> </p>
</wl:form>
ユーザが field_1 に値を入力しなかった場合は、ページが再表示され、
warning.gif 画像と「Field 1 is a required field」というテキス
ト ( 赤色 ) が表示され、値を再入力するための空白フィールドが続いて表
示されます。
```
- 2. WebLogic Server の ext ディレクトリの weblogic-vtags.jar ファイルを、 使用する Web アプリケーションの WEB-INF\lib ディレクトリにコピーしま す。このディレクトリは作成が必要な場合があります。
- 3. Web アプリケーションの web.xml デプロイメント記述子に <taglib> 要素を 追加することによって、Web アプリケーションがこのタグ ライブラリを使 用するようコンフィグレーションします。次に例を示します。

```
<taglib>
  <taglib-uri>tagl</taglib-uri>
   <taglib-location>
    /WEB-INF/lib/weblogic-vtags.jar
  </taglib-location>
</taglib>
```
Web アプリケーションのデプロイメント記述子の詳細については、「[Web](http://edocs.beasys.co.jp/e-docs/wls/docs70/webapp/webappdeployment.html) ア [プリケーションのデプロイメント記述子の記述](http://edocs.beasys.co.jp/e-docs/wls/docs70/webapp/webappdeployment.html)」を参照してください。

# <span id="page-61-0"></span>**<wl:form>** タグを使用した **HTML** フォーム  $\frac{1}{2}$

この節では、JSP ページに HTML フォームを作成する方法について説明します。 ページに 1 つまたは複数のフォームを作成するには、<wl:form> タグを使用しま す。

### 単一のフォームの定義

weblogic-vtags.jar タグ ライブラリに含まれている <wl:form> タグを使用し ます。次に例を示します。

<wl:form method="POST" action="nextPage.jsp"> <p> <input type="text" name ="field\_1"> </p>  $\overline{p}$  <input type="text" name ="field\_2"> </p> <p> <input type="submit" value="Submit Form"> </p> </wl:form>

このタグの構文については、「[<wl:form>](#page-57-0)」を参照してください。

# 複数のフォームの定義

ページで複数のフォームを使用する場合は、name 属性を使用して各フォームを 識別します。次に例を示します。

```
<wl:form name="FirstForm" method="POST" action="thisJSP.jsp">
<p> <input type="text" name="field_1"> </p>
<p> <input type="text" name="field_2"> </p>
<p> <input type="submit" value="Submit FirstForm"> </p>
</wl:form>
<wl:form name="SecondForm" method="POST" action="thisJSP.jsp">
<p> <input type="text" name="field_1"> </p>
<p> <input type="text" name="field_2"> </p>
<p> <input type="submit" value="Submit SecondForm"> </p>
</wl:form>
```
### 検証によってエラーが返されたときにフィールド内 の値を再表示する

バリデータ タグによってエラーが発見され、JSP ページが再表示されたときに、 ユーザが入力した値を再表示して、フォーム全体を再び入力する必要がないよう にしておくと便利です。この場合、HTML <input> タグの value 属性を使用す るか、Apache Jakarta プロジェクトから使用できるタグ ライブラリを使用しま す。次に、これらの属性について説明します。

### **<input>** タグを使用した値の再表示

javax.servlet.ServletRequest.getParameter() メソッドと HTML <input> タグの value 属性を一緒に使用すると、検証の失敗によってページが再表示さ れるときにユーザの入力を再表示できます。次に例を示します。

<input type="text" name="field\_1" value="<%= request.getParameter("field\_1") %>" >

クロスサイト スクリプトのセキュリティ脆弱性を回避するには、ユーザ提供の データ内の HTML 特殊文字を HTML エンティティ参照と置き換えます。詳細に ついては、「JSP [におけるユーザ入力データのセキュリティ」](#page-31-0)を参照してくださ い。

### **Apache Jakarta <input:text>** タグを使用した値の再表示

Apache Jakarta プロジェクトの無償で使用できる JSP タグ ライブラリを使用する こともできます。このタグ ライブラリには、HTML <input> タグの代わりとし て <input:text> タグが用意されています。たとえば、次の HTML タグがある とします。

<input type="text" name="field\_1">

このタグは、Apache タグ ライブラリを使用すると次のように入力できます。

<input:text name="field\_1">

詳細とマニュアルについては、「[Input Tag library](http://jakarta.apache.org/taglibs/doc/input-doc/intro.html)」を参照してください。

Apache タグ ライブラリを JSP で使用するには、次の手順に従います。

- 1. Input Tag Library 配布ファイルに含まれている input.jar ファイルを Web ア プリケーションの WEB-INF\lib ディレクトリにコピーします。
- 2. 次のディレクティブを JSP に追加します。

<%@ taglib uri="input" prefix="input" %>

3. 次のエントリを、Web アプリケーションの web.xml デプロイメント記述子 に追加します。

```
<taglib>
     <taglib-uri>input</taglib-uri>
     <taglib-location>/WEB-INF/lib/input.jar</taglib-location>
</taglib>
```
# <span id="page-63-0"></span>カスタム バリデータ クラスの使い方

独自のバリデータ クラスを使用するには、次の手順に従います。

- 1. weblogicx.jsp.tags.validators.CustomizableAdapter 抽象クラスを拡 <sup>張</sup>する Java クラスを記述します。詳細については、「[CustomizableAdapter](#page-64-0) <sup>ク</sup> [ラスの拡張」を](#page-64-0)参照してください。
- 2. validate() メソッドを実装します。このメソッドでは、次のことを行いま す。
	- a. 検証するフィールドの値を ServletRequest <sup>オ</sup>ブジェクトからルック アップします。次に例を示します。

```
String val = req.getParameter("field_1");
```
- b. フィールドが検証条件を満たしている場合、true を返します。
- 3. バリデータ クラスをコンパイルし、その .class ファイルを Web アプリ ケーションの WEB-INF\classes ディレクトリに格納します。
- 4. バリデータ クラス名を validatorClass 属性に指定することによって、その クラスを <wl:validator> タグで使用します。次に例を示します。

```
<wl:validator errorMessage="This field is required" 
fieldToValidate="field_1" 
validatorClass="mypackage.myCustomValidator">
```
### <span id="page-64-0"></span>**CustomizableAdapter** クラスの拡張

CustomizableAdapter クラスは、Customizable インタフェースを実装する 抽象クラスで、以下のヘルパー メソッドを提供します。

getFieldToValidate()

検証するフィールド (<wl:validator> タグの fieldToValidate 属性に よって定義される ) の名前を返します。

getErrorMessage()

<wl:validator> タグの errorMessage 属性で定義されるエラー メッ セージのテキストを返します。

getExpression()

<wl:validator> タグに定義される expression 属性のテキストを返し ます。

CustomizableAdapter クラスを拡張する代わりに、Customizable インタ フェースを実装することができます。詳細については、 [weblogicx.jsp.tags.validators.Customizable](http://edocs.beasys.co.jp/e-docs/wls/docs70/javadocs/weblogicx/jsp/tags/validators/Customizable.html) の Javadoc を参照してください。

# カスタム バリデータ クラスのサンプル

#### コード リスト **5-1** カスタム バリデータ クラスの例

import weblogicx.jsp.tags.validators.CustomizableAdapter;

public class myCustomValidator extends CustomizableAdapter{

```
 public myCustomValidator(){
      super();
 }
   public boolean validate(javax.servlet.ServletRequest req)
      throws Exception {
      String val = req.getParameter(getFieldToValidate());
       // 検証ロジックを実行
       // 検証が成功した場合は true を返す
        // それ以外の場合は false を返す
      if (true) {
          return true;
      }
```
return false; } }

## <span id="page-65-0"></span>バリデータ タグを使用した **JSP** のサンプル

このサンプルコードには、WebLogic JSP フォーム検証タグを使用する JSP の基 本的な構造が示されています。WebLogic Server と一緒にサンプルをインストー ルした場合は、完全に機能するサンプル コードも使用できます。サンプル コー ドの実行手順については、インストールした WebLogic Server の samples\examples\jsp\tagext\form\_validation\package.html を参照して ください。

#### コード リスト **5-2 WebLogic JSP** フォーム検証タグと **JSP**

```
<%@ taglib uri="tagl" prefix="wl" %>
<%@ taglib uri="input" prefix="input" %>
<wl:summary 
name="summary"
headerText="<font color=red>Some fields have not been filled out 
correctly.</font>"
redirectPage="successPage.jsp"
>
<html>
<head>
<title>Untitled Document</title>
<meta http-equiv="Content-Type" content="text/html; 
charset=iso-8859-1">
</head>
<body bgcolor="#FFFFFF">
<% if(summary.size() >0 ) {
     out.println("<h3>" + headerText + "</h3>");
} %>
\langle \\times if (summary.size() > 0) {
```

```
out.println("<H2>Error Summary:</h2>");
       for (int i=0; i < summary.size(); i++) {
       out.println((String)summary.elementAt(i));
       out.println("<br>");
       }
} %>
<wl:form method="GET" action="successPage.jsp">
  User Name: <input:text name="username"/>
  <wl:validator 
    fieldToValidate="username" 
validatorClass="weblogicx.jsp.tags.validators.RequiredFieldValida
tor"
    errorMessage="User name is a required field!"
  >
    <img src=images/warning.gif> This is a required field!
  </wl:validator>
<sub>p</sub></sub>
  Password: <input type="password" name="password">
  <wl:validator 
    fieldToValidate="password" 
validatorClass="weblogicx.jsp.tags.validators.RequiredFieldValida
tor"
    errorMessage="Password is a required field!"
  >
    <img src=images/warning.gif> This is a required field!
  </wl:validator>
  <p>
  Re-enter Password: <input type="password" name="password2">
  <wl:validator 
    fieldToValidate="password,password2" 
    validatorClass="weblogicx.jsp.tags.validators.CompareValidator"
    errorMessage="Passwords don't match"
  >
    <img src=images/warning.gif> Passwords don't match.
  </wl:validator>
  <p> 
  <input type="submit" value="Submit Form"> </p>
</wl:form>
</wl:summary>
```
</body> </html>

# **6 WebLogic EJB-to-JSP** 統合ツー ルの使い方

以下の節では、WebLogic EJB-to-JSP 統合ツールを使用して、JavaServer Page (JSP) で EJB を呼び出すための JSP タグ ライブラリを作成する方法について説明 します。ここでは、読者が少なくとも EJB と JSP の両方についてある程度の知 識を持っていることを前提としています。

- [WebLogic EJB-to-JSP](#page-68-0) 統合ツールの概要
- [基本的な処理](#page-69-0)
- [インタフェース](#page-70-0) ソース ファイル
- [[Build Options](#page-71-0)] パネル
- [トラブルシューティング](#page-72-0)
- JSP ページでの EJB [タグの使い方](#page-73-0)
- EJB ホーム [メソッド](#page-73-1)
- ステートフル セッション Bean [とエンティティ](#page-74-0) Bean
- [デフォルト属性](#page-75-0)

## <span id="page-68-0"></span>**WebLogic EJB-to-JSP** 統合ツールの概要

EJB jar ファイルを使用する場合、WebLogic EJB-to-JSP 統合ツールで JSP タグ拡 張ライブラリを生成します。このライブラリのタグは、その jar ファイルの EJB を呼び出すようにカスタマイズされます。クライアントから見た場合、EJB はそ のリモート インタフェースによって表されます。次に例を示します。

public interface Trader extends javax.ejb.EJBObject { public TradeResult buy(String stockSymbol, int shares);

 public TradeResult sell(String stockSymbol, int shares); }

EJB を呼び出す Web アプリケーションの場合、一般的なモデルは JSP スクリプ トレット (<% ... %>) 内から Java コードを使用して EJB を呼び出すことです。 EJB 呼び出しの結果は HTML としてフォーマット化され、Web クライアントに 提供されます。このアプローチは面倒で、エラーを引き起こしやすくなります。 EJB の呼び出しに必要な Java コードは最も単純なケースでも非常に長く、 HTML 表現を担当するほとんどの設計者のスキルを超えています。

EJB-to-JSP ツールは、Java コードの必要性を排除することによって、EJB 呼び 出しプロセスを簡素化します。代わりに、EJB 用にカスタム生成される JSP タグ ライブラリを使用して、EJB を呼び出します。たとえば、上の Trader Bean のメ ソッドは、次のように JSP で呼び出されます。

<%@ taglib uri="/WEB-INF/trader-tags.tld" prefix="trade" %> <b>invoking trade: </b><br>

<trade:buy stockSymbol="BEAS" shares="100"/>

<trade:sell stockSymbol="MSFT" shares="200"/>

この結果として生成される JSP ページは、より明確で直感的に理解できます。タ グは EJB の各メソッドに対して ( オプションで ) 生成されます。これらのタグ は、対応する EJB メソッド呼び出し用のパラメータに変換される属性を取りま す。EJB 呼び出しの面倒な機構は隠され、生成されるタグ ライブラリのハンド ラ コードの内部にカプセル化されます。生成されるタグ ライブラリは、ステー トレス セッション Bean とステートフル セッション Bean、およびエンティティ Bean をサポートします。これらのケースでは、タグの使用方法にそれぞれ若干 の相違があります ( 後述の説明を参照 )。

# <span id="page-69-0"></span>基本的な処理

WebLogic EJB-to-JSP 統合ツールは、コマンドライン モードで、次のコマンドを 使用して実行できます。

java weblogic.servlet.ejb2jsp.Main

またはグラフィカル モードで実行できます。最も単純な EJB を除き、グラフィ カル ツールの方が便利です。

グラフィカル ツールは、次のように起動します。

java weblogic.servlet.ejb2jsp.gui.Main

最初は、Web アプリケーションによって ejb2jsp プロジェクトがロードされませ ん。新しいプロジェクトを作成するには、[**File** | **New**]メニューを選択し、 ファイル選択欄を参照して EJB jar ファイルを見つけ、そのファイルを選択しま す。初期化が済んだら、ejb2jsp プロジェクトを修正、保存、および再ロードで きます。

生成されるタグ ライブラリの構成は単純です。jar ファイル内の各 EJB のメソッ ドごとに、そのメソッドと同名の JSP タグが生成されます。各タグには、対応す るメソッドのパラメータと同数の属性を指定できます。

### <span id="page-70-0"></span>インタフェース ソース ファイル

新しい EJB jar がロードされると、統合ツールは EJB のホーム インタフェースと リモート インタフェース用の Java ソース ファイルを見つけようとします。これ は、変換ツールは EJB クラスを参照するだけでタグを生成できますが、それら のタグ (対応する EJB メソッドがパラメータを取る)に意味のある属性名を割り 当てることができないからです。1 ページの「[WebLogic EJB-to-JSP](#page-68-0) 統合ツール [の概要」の](#page-68-0) **Trader** の例では、EJB jar がロードされると、変換ツールは **Trader.java** というソース ファイルを見つけようとします。このファイルは解析 され、**buy()** メソッドが **stockSymbol** および **shares** パラメータを取ることを検出 します。これにより、対応する JSP タグは適切な名前が付けられた属性 (**buy()** メソッドのパラメータに対応する ) を持つようになります。

新しい EJB jar がロードされると、変換ツールは、EJB jar が存在するディレクト リとソース ディレクトリが同じであるという前提で動作します。この前提に当 てはまらない場合でも、エラーは致命的ではありません。新しいプロジェクトの ロード後に、[Project Build Options]パネルで、[EJB Source Path]要素を調節し て適切なディレクトリを指定できます。次に、[File | Resolve Attributes]メ ニューを選択して、解決プロセスを再実行します。

インタフェース クラスに対応する java ソース ファイルを探すときに、統合ツー ルは指定されたディレクトリと、そのインタフェースの Java パッケージによっ て示唆されるサブディレクトリの両方を検索します。たとえば、**my.ejb.Trader** の場合、指定されたディレクトリが **C:/src** であれば、統合ツールは

**C:/src/Trader.java** と **C:/src/my/ejb/Trader.java** の両方を検索します。

ソース ファイルへのアクセスは必須ではありません。統合ツールを使用するこ とにより、プロジェクトの各タグの属性名を常に変更できます。しかし、EJB の パブリック インタフェースのソース ファイルの解析は、意味のある属性名を割 り当てるための最も迅速な方法として開発されました。

## <span id="page-71-0"></span>[**Build Options**]パネル

このパネルは、プロジェクトの構築に必要なローカル ファイル システムに関連 するすべてのパラメータを設定するために使用します。Java コンパイラ、生成 される JSP タグ ハンドラの Java パッケージ、およびプロジェクト構築後に生成 される Java コードを保持するかどうか ( デバッグに役立つ ) を指定します。

また、このパネルでは、タグ ライブラリ出力の種類を指定できます。**J2EE Web** アプリケーションの場合、タグ ライブラリは次の 2 通りの方法のいずれかで パッケージ化する必要があります。1 つは別個のクラス ファイルとタグ ライブ ラリ記述子 (.tld) ファイルで、もう 1 つは単一の taglib jar ファイルです。いずれ かの出力タイプを、「Output Type] プルダウン メニューで選択します。開発およ びテストのために、**DIRECTORY** 出力をお勧めします。jar ファイルは、 WebLogic Server の Web アプリケーションを再配布しなければ上書きできないか らです。

**DIRECTORY** または **JAR** のいずれかについて、出力先を適切に選択して、タグ ライブラリが Web アプリケーションによって検索されるようにします。たとえ ば、ディレクトリ **C:\mywebapp** をルートとする Web アプリケーションでタグ ライブラリを使用する場合、[DIRECTORY classes]フィールドには次のように 指定する必要があります。

C:/mywebapp/WEB-INF/classes

また、[**DIRECTORY .tld File**]フィールドには次のように指定する必要がありま す。

C:/mywebapp/WEB-INF/trader-ejb.tld
前述のソース パスも[**Build Options**]パネルで編集します。タグ ライブラリが コア WebLogic Server または J2EE API に存在しない他のクラスに依存する場合 は、[**Extra Classpath**]フィールドを使用できます。通常、このフィールドには 何も追加する必要はありません。

# トラブルシューティング

エラーや衝突によって、プロジェクトの構築に失敗する場合があります。この節 では、これらのエラーの理由と解決方法について説明します。

- 構築情報の欠落。[Build Options]パネル内の必須フィールドの1つに、java コンパイラ、コード パッケージ名、出力の保存先ディレクトリなどの値が指 定されていない場合です。未指定のフィールドに値を指定しないと、構築を 正常に行うことができません。
- タグ名の重複。EJB jar がロードされると、統合ツールは EJB のメソッドご とにタグを記録します。このタグ名は、メソッド名と同じです。EJB がオー バーロード メソッド ( 同名だがシグネチャが異なるメソッド ) を持っている 場合、タグ名が衝突します。この衝突を解決するには、これらのタグのいず れかの名前を変更するか、これらのタグの 1 つを無効にします。タグ名を変 更するには、統合ツールの左ウィンドウのツリー階層を使用して問題のタグ に移動します。右ウィンドウに表示されるタグ パネルで、[**Tag Name**] フィールドを変更します。タグを無効にするには、統合ツールの左ウィンド ウのツリー階層を使用して問題のタグに移動します。右ウィンドウに表示さ れるタグ パネルで、[**Generate Tag**]ボックスのチェックをはずします。 EJB jar に複数の EJB が含まれている場合、Bean 全体についてタグを無効に することもできます。
- 意味のない属性名 arg0、arg1...。このエラーは、タグの妥当な属性名が EJB のインタフェース ソース ファイルから推測できない場合に発生します。こ のエラーを修復するには、プロジェクトの階層ツリーで問題のタグに移動し ます。次に、そのタグの下にある各属性ツリー リーフを選択します。各属性 について、ツールの右側に表示されるパネルの [Attribute Name]フィール ドに適切な名前を入力します。
- **属性名の重複。**これは、複数の属性を指定できる1つのタグに同名の属性が 2 つ存在する場合に発生します。問題の属性に移動して、そのタグでそれぞ れユニークになるよう名前を変更します。

# **JSP** ページでの **EJB** タグの使い方

生成された EJB タグを JSP ページで使用するには、そのページでタグ ライブラ リを宣言し、他のタグ拡張と同じようにそのタグを呼び出します。

```
<% taglib uri="/WEB-INF/trader-ejb.tld"
 prefix="trade" %>
<trade:buy stockSymbol="XYZ" shares="100"/>
```
void 以外の戻り値の型を持つ EJB メソッドのために、「\_return」という特別なオ プションのタグが組み込まれています。このタグが存在する場合、このメソッド から返される値は正体の処理のためにページ上で使用できます。

```
<% taglib uri="/WEB-INF/trader-ejb.tld"
  prefix="trade" %>
<trade:buy stockSymbol="XYZ"
 shares="100" _return="tr"/>
<% out.println("trade result:" + tr.getShares()); %>
```
プリミティブ数値型を返すメソッドの場合、返される変数は、その型に対応する Java オブジェクトです (「int」 -> java.lang.Integer、など )。

# **EJB** ホーム メソッド

EJB 2.0 では、EJB ホーム インタフェースのメソッド (**create()** または **find()** 以外 ) を使用できます。これらのホーム インタフェース用のタグも生成されます。混 乱を避けるため、新規プロジェクトがロードされるときに、EJB のホームの各メ ソッドに対応するタグの先頭に「**home-**」という文字列が付加されます。必要な 場合は、これらのメソッドの名前を変更できます。

# ステートフル セッション **Bean** とエンティ ティ **Bean**

「ステートフル」Bean の一般的な用途は、Bean のホーム インタフェースからそ のインスタンスを取得し、単一の Bean インスタンスの複数のメソッドを呼び出 すことです。このプログラミング モデルも、生成されるタグ ライブラリに保存 できます。ステートフル EJB メソッド用のメソッド タグは、EJB ホーム インタ フェースの ( そのホームの **find()** または **create()** に対応する ) タグの内部に配置 する必要があります。find/create タグの内部に存在するすべての EJB メソッド タグは、終了タグによって検索または作成される Bean インスタンスで処理され ます。ステートフル Bean のメソッド タグがそのホームの find/create タグで閉じ られていない場合、実行時例外が発生します。たとえば、次の EJB が存在する とします。

public interface AccountHome extends EJBHome {

```
 public Account create(String accountId, double initialBalance);
   public Account findByPrimaryKey(String accountID);
     /* 残高がしきい値以上の口座をすべて検索する */
  public Collection findBigAccounts(double threshold);
}
public interface Account extends EJBObject {
   public String getAccountID();
   public double deposit(double amount);
   public double withdraw(double amount);
   public double balance();
}
この場合、正しいタグの使い方は次のようになります。
<% taglib uri="/WEB-INF/account-ejb.tld" prefix="acct" %>
<acct:home-create accountId="103"
   initialBalance="450.0" _return="newAcct">
  <acct:deposit amount="20"/>
  <acct:balance _return="bal"/>
Your new account balance is: <%= bal %>
</acct:home-create>
```
find/create タグで「\_return」属性が指定されている場合、検索 / 作成された EJB インスタンスを参照するページ変数が作成されます。エンティティ Bean の検索 メソッドも、EJB インスタンスのコレクションを返す場合があります。Bean の

コレクションを返すメソッドを呼び出すホーム タグは、そのコレクションの Bean ごとにタグ本体で繰り返されます。「return」が指定されている場合、それ はその繰り返しの内部の現在の Bean に設定されます。

```
<b>Accounts above $500:</b>
<sub>11</sub>1 ></sub>
<acct:home-findBigAccounts threshold="500" _return="acct">
<li>Account <%= acct.getAccountID() %>
      has balance $<%= acct.balance() %>
</acct:home-findBigAccounts>
\langle/ul>
```
上の例では、残高が \$500 を超えるすべての口座 Bean の HTML リストが表示さ れます。

# <sub>テ</sub><br>ディスク<br>ディスク<br>ディスク

デフォルトでは、各メソッドのタグでは、そのすべての属性 ( メソッド パラメー タ ) が各タグ インスタンスに設定される必要があります。しかし、統合ツールで は、JSP タグに属性が指定されていない場合に備えて、「デフォルト」のメソッ ド パラメータを指定することもできます。デフォルトの属性 / パラメータは、 EJB-to-JSP ツールの [**Attribute**]ウィンドウで指定できます。パラメータのデ フォルトは、単純な **EXPRESSION** から取得されるか、より複雑な処理が必要な 場合、デフォルト **METHOD** 本文が記述されます。たとえば、1 [ページの](#page-68-0) 「[WebLogic EJB-to-JSP](#page-68-0) 統合ツールの概要」の Trader の例で、何も指定されてい ない場合、株式シンボルの「XYZ」に対して「buy」タグを動作させたいとしま す。この場合、「buy」タグの「stockSymbol」属性の属性パネルで、[Default Attribute Value] フィールドを **EXPRESSION** に設定し、[**Default Expression**] フィールドに "XYZ" ( 引用符を含む ) と入力します。この結果、buy タグは stockSymbol="XYZ" 属性が存在するかのように動作します ( 他の値が指定され ていない場合 )。

また、「buy」タグの株式属性を 0 ~ 100 のランダムな数値にしたい場合、 [Default Attribute Value] を **METHOD** に設定し、[**Default Method Body**] 領域に、 int 型 (「buy」メソッドの「shares」属性に対応する型 ) を返す Java メソッドの 本文を記述します。

long seed = System.currentTimeMillis(); java.util.Random rand = new java.util.Random(seed); int ret = rand.nextInt(); /\* 正の数であることを確認 ...\*/

```
ret = Math.abs(ret);/* 100 より小さいことを確認 */<
return ret % 100;
```
デフォルトのメソッド本文は JSP タグ ハンドラの内部に現れるため、作成する コードは **pageContext** 変数にアクセスできます。SP PageContext から、現在の HttpServletRequest または HttpSession へのアクセスを取得し、セッション デー タまたはリクエスト パラメータを使用してデフォルト メソッド パラメータを生 成できます。たとえば、ServletRequest パラメータから「buy」メソッドの 「shares」パラメータを取得するには、次のコードを記述します。

```
HttpServletRequest req =
 (HttpServletRequest)pageContext.getRequest();
String s = req.getParameter("shares");
if (s == null) /* webapp エラー ハンドラが、この例外のエラー ページに
    * リダイレクトされる
    */
   throw new BadTradeException("no #shares specified");
}
int ret = -1;
try {
  ret = Integer.parseInt(s);
} catch (NumberFormatException e) {
 throw new BadTradeException("bad #shares: " + s);
}
if (ret \leq 0)
   throw new BadTradeException("bad #shares: " + ret);
return ret;
```
生成されるデフォルト メソッドは例外を送出するものと見なされます。処理中 に発生した例外は、JSP の errorPage によって処理されるか、Web アプリケー ションの登録済み例外処理ページによって処理されます。

### **6-10** WebLogic JSP プログラマーズ ガイド

# **7** ト ラブルシューテ ィ ング

以下の節では、JSP ファイルのデバッグ テクニックをいくつか説明します。

- ブラウザ内のデバッグ情報
- ログ ファイルに見られる兆候

# <span id="page-78-0"></span>ブラウザ内のデバッグ情報

JSP ページをデバッグする際に、最も有用な機能は、デフォルトでブラウザに送 られる出力です。これは、生成された HTTP サーブレット Java ファイル内のエ ラーの場所、エラーの説明、およびそのエラーコードに対応する元の JSP ファイ ルの大体の場所を表示してくれます。たとえば、コンパイルに失敗すると、ブラ ウザに次の メ ッセージが表示されます。

```
Compilation of 'C:/weblogic/myserver\classfiles\examples\jsp\ HelloWorld.java' failed:
C:\weblogic\myserver\clessfiles\examples\jsp\ HelloWorld.java:?3: Undefined
variable, class, or package name: foo.
probably cocurred due to an error in HelloWorld.jsp line 21:
fos.bar.basili
```
Tue Sep 07 16:48:54 PDT 1999

<span id="page-78-2"></span><span id="page-78-1"></span>この機能を使用不可にするには、Web アプリケーションの WebLogic 固有のデプ ロイメント記述子の isp-descriptor 要素で、 verbose 属性を false に設定します。

## **Error 404—Not Found**

JSP ファイルの URL を正しく入力したかどうか、URL が Web アプリケーション のルート ディレクトリの相対パスであるかどうかを確認します。

## **Error 500—Internal Server Error**

<span id="page-79-1"></span>WebLogic Server ログ ファイルのエラー メッセージをチェックします。3 [ページ](#page-80-0) の「ページのコンパイルに失敗した場合のエラー」を参照してください。一般 に、このエラーは、JSP のコンパイル時に ClasssNotFound 例外が発生したこと を示し ます。

## **Error 503—Service Unavailable**

<span id="page-79-2"></span>WebLogic Server が JSP をコンパイルするために必要なコンパイラを見つけられ ないことを示します。JSP コンパイラの定義については、「isp-descriptor」の節 を参照してください。

# **<jsp:plugin>** タグの使用に関するエラー

<span id="page-79-4"></span><span id="page-79-3"></span>JSP 内で <jsp:plugin> タグを使用し、アプレットをロードできない場合は、タ グの構文を詳しくチェックします。生成された HTML ページを調べると、構文 エラーがないかどうかチェックできます。ページ内のどこかに <isp:plugin ... と表示されている場合は、 タグの構文が間違っています。

# <span id="page-79-0"></span>ログ フ ァ イルに見られる兆候

この節では、WebLogic Server ログ ファイル内の JSP 関連エラー メッセージにつ いて説明します。WebLogic Server を実行すると、verbose メッセージが WebLogic ログ ファイルに保存されます。WebLogic ログ ファイルの詳細につい ては、「ログ メッセージを使用した WebLogic Server の管理」を参照してくださ い。

## <span id="page-80-0"></span>ページのコンパイルに失敗した場合のエラー

以下のエラーは、JSP コンパイラが JSP ページから Java ファイルへの変換に失敗 した場合、あるいは、生成された Java ファイルをコンパイルできなかった場合 に発生することがあります。ログ ファイル中の以下のエラーメッセージを確認 してください。

CreateProcess: ...

<span id="page-80-1"></span>Java コンパイラが見つからなかったか、または有効な実行可能ファイル ではなかったことを示しています。Java コンパイラの指定については、 「[jsp-descriptor](http://edocs.beasys.co.jp/e-docs/wls/docs70/webapp/weblogic_xml.html#jsp-descriptor)」 の節を参照し て く だ さい。

### Compiler failed:

JSP ページから生成された Java コードが、指定した Java コンパイラで コンパイルできなかったことを示しています。 JSP コンパイラだけを単 独で使用し、生成された Java コードをより詳しく検査したりデバッグ したりできます。詳細については、3-20 ページの「[WebLogic JSP](#page-37-0) コン パイラの使い方」を参照してください。

Undefined variable or classname:

カスタム変数を使用している場合は、スクリプトレットで使用する前に 定義するか、あるいはそれを宣言で定義しておくようにします。宣言か ら暗黙的オブジェクトを使おうとすると、このエラーになる場合があり ます。宣言内での暗黙的オブジェクトの使用は、JSP ではサポートされ ていません。

### **7-4** WebLogic JSP プログラマーズ ガイ ド

# 索引

### **A**

[action 5-4](#page-57-0) [application 3-5](#page-22-0)

### **C**

cache タグ 概要 4-3 属性 4-4 [config 3-5](#page-22-1) [contentType 3-6](#page-23-0)

### **D**

[declaration 3-2](#page-19-0)

### **E**

[expression 3-3,](#page-20-0) [5-5](#page-58-0)

### **F**

(要4年)<br>|性43-5<br>|性13-5<br>|tTypetion<br>|sion|<br>|シグプコミン 概要 [4-3](#page-44-0)<br>属性 4-4<br>ig 3-5<br>aration 3-<br>aration 3-<br>ession 3-<br>ToValida<br>i 5-4, 5-8<br>action 5--<br>method 5<br>method 5-<br>all フォー<br>IL フォー 属性 [4-4](#page-45-0)<br>ig 3-5<br>entType<br>aration 3-<br>ession 3-<br>ToValida<br>5-4, 5-8<br>action 5-1<br>method 5<br>name 5-4<br>ig ブオー<br>dL フォー<br>IL フォー [fieldToValidate 5-5](#page-58-1) [form 5-4,](#page-57-1) [5-8](#page-61-0) [action 5-4](#page-57-0) [method 5-4](#page-57-2) [name 5-4](#page-57-3) [form](#page-61-0)  $\frac{3}{7}$  5-8

### $H$

form タグ 5-8<br> **H**<br>headerText 5-1<br>HTML フォー<br>HTML<br>form タグ<br>HTTP<br>リクエス [headerText 5-3](#page-56-0) [HTML](#page-61-0)  $7 + - 15 - 8$ フォーム 5-8<br>m タグ 5-4<br>クエスト 1-2 HTML [form](#page-57-1) タグ 5-4 タグ 5-4<br>エスト 1-<br> HTTP リクエスト [1-2](#page-13-0)

### **I**

[getParameter\(\) 5-9](#page-62-0) [input](#page-62-0)  $\cancel{9}$   $\cancel{7}$  5-9 [Apache Jakarta 5-9](#page-62-1)

### **J**

タグ 5-9<br>pache Ja<br>プラグイ<br>eans 3-1<br>エンパプショ<br>キュンパプショ<br>第1<br>第1<br>第1<br>第1<br>5-4<br>5-4<br>3-5<br>Context 3 Java プラグイン 3-18 プラグイン [3-18](#page-35-0)<br>Beans 3-11<br>コンパイラ<br>オプション 3-21<br>オプション 3-21<br>の管理 2-1<br>od 5-4<br>-5-4<br>-5-4<br>-5-4<br>-5-5-20 mg 4-9<br>SS タグ<br>歴要 4-9 [JavaBeans 3-11](#page-28-0) JSP コンパイラ [JSP](#page-16-0) の管理 2-1

### M

[method 5-4](#page-57-2)

### **N**

[name 5-4](#page-57-3)

### **O**

[out 3-4](#page-21-0)

### **P**

オプション<br>横文 3-20<br>000 5-4<br>000 5-4<br>8-5-4<br>3-4<br>3-4<br>3-5<br>Context 3-4<br>ess タグ<br>概要 4-9<br>ectPage 5-3 オプション [3-21](#page-38-0)<br>構文 3-20<br>の管理 2-1<br>nod 5-4<br>es 5-4<br>3-4<br>3-4<br>3-5<br>Context 3-4<br>ess タグ<br>概要 4-9<br>概要 4-9<br>ectPage 5-3 構文 [3-20](#page-37-1)<br>の管理 2-<br>nod 5-4<br>e.5-4<br>3-5<br>3-5<br>Context 3<br>ess タグ<br>楽要 4-9<br>ectPage 5<br>c. ISB ゴ JSP の管理 2-1<br>**M**<br>method 5-4<br>**N**<br>mame 5-4<br>**O**<br>out 3-4<br>proge 3-5<br>pageContext 3-<br>process タグ<br>概要 4-9<br>属性 4-9<br>R<br>redirectPage 5-1 [page 3-5](#page-22-2) [pageContext 3-4](#page-21-1) process  $\mathcal{Y}\!\!\not\!\mathcal{I}$ 要 4-9<br>生 4-9<br>Page<br>SP こ 概要 [4-9](#page-50-0)<br>属性 4-9<br>ectPage<br>ic JSP フ

### **R**

[redirectPage 5-3](#page-56-1)

[request 3-4,](#page-21-2) [3-13](#page-30-0) [response 3-4](#page-21-3)

### **S**

[scope 3-13](#page-30-0) [application 3-13](#page-30-1) [page 3-13](#page-30-2) [session 3-13](#page-30-3) [scriptlet 3-2](#page-19-1) [session 3-5](#page-22-3) [summary 5-2](#page-55-0) [headerText 5-3](#page-56-0) [name](#page-55-1) 属性 5-2 属性 5-2<br>ctPage 5-4<br>4-2<br>lass 5-5<br>1<br>-2<br>4<br>ry 5-2<br>/ 3-11<br>5 -2<br>/ 3-11 [redirectPage 5-3](#page-56-1)

### **T**

[taglib 3-7,](#page-24-0) [4-2](#page-43-0)

### **V**

[validatorClass 5-5](#page-58-2) [verbose 7-1](#page-78-1)

### **W**

[web.xml 4-2](#page-43-0) [wl-form 5-4](#page-57-1) [wl-summary 5-2](#page-55-0)

**あ**<br>アクション 3-11 アクション [3-11](#page-28-1)<br>アプレット 3-17<br>**し、**<br>印刷、製品のマ<br>**え**<br>エラー<br>**トvi** WebLog

い<br>印刷、製品のマニュアル viii

え<br>ェラー

[404 7-1](#page-78-2) [500 7-2](#page-79-1) [503 7-2](#page-79-2) [jsp:plugin](#page-79-3) タグ 7-2<br>ページのコンパイル 7-3

タグ 7-2<br>コンパイ 3-6<br>レグ 3-6<br>トート 情帯<br>トーシーシン<br>トーシータ 5<br>キータータ 5<br>キータータ 5-4<br>5-2<br>5-2<br>ラー2 ページのコンパイル [7-3](#page-80-1)<br>コーディング 3-6<br>タマ サポート情報 ix<br>タム タグ 4-1<br>Web アプリケーション 4<br>キャッシュ 4-3<br>キャッシュ 4-3<br>コンフィグレーション 4<br>プロセス 4-9<br>タム バリデータ 5-10<br>2-1<br>シング 4-3<br>ジング 4-3<br>チークシング 4-3<br>チーク 5-4<br>summary 5-2<br>バリデータ 5-4<br>summary 5-2 エンコーディング [3-6](#page-23-0)<br>
か<br>カスタマ サポート情報<br>
マタム タグ 4-1<br>
Web アプリケーシ<br>キョンフィグレーシ<br>キョンフィグレーン<br>
ディンフィグレーン<br>
ディング 4-3<br>
プスタム バリデータ 4-3<br>
プスタム バリデータ 5-4<br>
は<br>
精証 5-1<br>
は<br>
植証タグ、JSP 内での<br>
ベリデータ 5-4<br>
ベリデータ 5-4<br>
ボンブブータ 5-4<br>
ボング、JSP 内での<br>
<br>
検証タグ、JSP 内での<br>
<br>
<br> **か**<br>カスタマ サポート情報 ix カスタマサポート情報 [ix](#page-8-0) Xタイム Vebアプリケーション 4-3<br>エンタム Vebアプリケーション<br>キャッシュ 4-9<br>キャッシュ イダレータ 5-10<br>スターセスタムバリデータ 5-10<br>スターセスタムバリデータ 5-1<br>エンパイラ 4-3 summary 5-2<br>バリデータ 5-4 summary 5-2<br>バリデータ 5-4 summary 5-2<br>ボタグ、JSP 内での使い<br>証タグ、JSP 内での使い<br>証タグ、JSP 内での使 カスタム マジェック [4-1](#page-42-0) カランフィグレビー カランフィッシング 4-3 プリデーター オマッシング 4-3 starting ラー ス理 キャッシング 4-3 starting アプリティスクリデータ 5-1 プリデータ 5-1 プリデータ 5-2 パイラ 7-3 バル 3-20. フレンパイク 7-3 コンパイラ 7-3 レレ Webアプリケーション 4-2

**き**<br>キャッシング 4-3

[アプリケーション](#page-26-0) 4-2<br>ッシュ 4-3<br>フィグレーション 4-2<br>セス 4-9<br>ベリデータ 5-10<br>ング 4-3<br>ング 4-3<br>S-4<br>ISP 内での使い方 5-2<br>データ 5-4<br>JSP 内での使い方 5-2 [キャッシュ](#page-34-1) [4-3](#page-44-0)<br>コンフィグレー<br>グロセス 4-9<br>タム バリデー<br>タム バリデータ 5-4<br>2-1<br>ジング 4-3<br>Si.5-1<br>ダグ<br>form 5-4<br>summary 5-2<br>バリデータ 5-4<br>パリデータ 5-4<br>パリデータ 5-4<br>パイラ 7-3<br>パイラ 7-3 コンフィグレーション [4-2](#page-43-0)<br>プロセス 4-9<br>タム バリデータ 5-10<br>2-1<br>2-1<br>ッシング 4-3<br>.5-1<br>ググ<br>form 5-4<br>summary 5-2<br>バリデータ 5-4<br>タグ、JSP 内での使い方 5<br>ペイラ 7-3<br>パイラ 7-3 プロセス [4-9](#page-50-0) カスタム バリデータ [5-10](#page-63-0)<br>管理 2-1<br>-<br>-<br>キャッシング 4-3<br>-<br>-<br>-<br>-<br>-<br>-<br>-<br>-<br>(検証タグ、JSP 内での使い<br>-<br>ニーンパイラ 7-3<br>-<br>コンパイラ 7-3<br>コンパイル 3-20, 7-3<br>-<br>コンパイル 3-20, 7-3<br>-<br>コンパイル 3-20, 7-3 管 きき け検検 はんこココ し式シ理 きゃん し証証 ミニングパイ ふりょう シー・シー こうりゅう こうしょう こうしょう こうしょう キャッシング [4-3](#page-44-0)<br>けん証 5-1<br>検証タグ form 5-4<br>summary 5-2<br>バリデータ 5<br>バリデータ 5<br>こ<br>こ<br>こンパイラ 7-3<br>コンパイル 3-20,<br>し<br>エンパイル 3-20,<br>し **け**<br>検証 5-1 検検 たちに しょうしょうりょう たいパタ しょうりょう こうじょう しょうりつ star エクター パイイイイ 「form sumr バリグ イイイ sumr バリグ イイイ しょうりアラック アルバル しょうきょう [form 5-4](#page-57-1) [summary 5-2](#page-55-0)

バリデータ [5-4](#page-57-4)<br>!タグ、JSP 内て<br>パイラ 7-3<br>パイル 3-20, 7-<br>-9 **こ**<br>コンパイラ 7-3

検証タグ、[JSP](#page-59-0) 内での使い方 5-6<br>-<br>ニ<br>コンパイラ 7-3<br>コンパイル 3-20, 7-3<br>-<br>し<br>式 3-9<br>シリアライズ可能 3-17 コンパイラ [7-3](#page-80-1)<br>コンパイル 3-2<br>**し**<br>式 3-9<br>シリアライズ<sup>ロ</sup> コンパイル [3-20,](#page-37-1) [7-3](#page-80-1)<br>**し**<br>式 3-9<br>シリアライズ可能 3-**し**<br>式3-9 式 3-9<br>シリア シリアライズ可能 3-17

**す**<br>スクリプトレット 3-8

**せ**<br>正規表現検証 5-5

[スクリプトレット](#page-78-3) [3-8](#page-25-0)<br>**せ**<br>正規表現検証 5-5<br>エセッション 3-17<br>富 3-7<br>*なグ 3-2, 4-1*<br>declaration 3-2<br>scriptlet 3-2<br>カスタム 4-1<br>directive 3-2, 3-3<br><br>て<br>directive 3-2, 2, 3-3<br>contentType 3-6<br>taglib 3-7<br>ディレクティブ 3-6<br>デバッグ 7-1<br>ジルシューティングフリンユーティングラヴ ア 正セッション 3-17<br>
た<br>
ダグ 3-2, 4-1<br>
declaration 3-<br>
scriptlet 3-2<br>
カスタム 4-1<br>
directive 3-2,<br>
<br>
て<br>
directive 3-2<br>
contentType 3<br>
taglib 3-7<br>
ディレクティブ 3<br>
オングラリザ 7-1<br>
と<br>
ト<br>
デブルシューラ<br>
だ<br>
デブルシューラ<br>
に セッション [3-17](#page-34-2)<br>
宣言 3-7<br>
ナニ<br>
タグ 3-2, 4-1<br>
declaration 3<br>
scriptlet 3-2<br>
カスタム 4-<br>
directive 3-2<br>
C<br>
directive 3-2<br>
contentType<br>
taglib 3-7<br>
ディレクティブ<br>
デバッグ 7-1<br>
と<br>
トラブルシュー<br>
ブラブルシュー<br>
ブラブルシュー 宣 たタグ 3-2 decl script directive contraption イバック ブブラー デデ とト ば リデー erro expr **た**<br>タグ 3-2,4-1 [declaration 3-2](#page-19-0) [scriptlet 3-2](#page-19-1) [directive 3-2,](#page-19-3) [3-3](#page-20-0)

[directive 3-2](#page-19-3) [contentType 3-6](#page-23-0) [taglib 3-7](#page-24-0)

**と**<br>トラブルシューティング

タグ [3-2,](#page-19-2) [4-1](#page-42-0)<br>declarati<br>scriptlet<br>カスタム<br>directive 3-2<br>contentT<br>taglib 3-<br>contentT<br>taglib 3-<br>イレクティッグ 7-1<br>ピークグルシェフリングラウザ<br>ビークグルシェアフリングラウザ<br>rorMes<br>expressic<br>fieldToV<br>validator<br>validator<br>validator<br>validator [カスタム](#page-62-0) [4-1](#page-42-1)<br>directive 3-2,<br>tive 3-2<br>contentType :<br>taglib 3-7<br>レクティブ ?<br>ブグ 7-1<br>ブルシューラ<br>ブルシューラ<br>ブラウザ 7-1<br>データ 5-1, 5<br>errorMessage<br>expression 属<br>fieldToValida<br>validatorClas<br> $CalidatorClas$ ディレクティブ [3-6](#page-23-1)<br>デバッグ 7-1<br>- と<br>トラブルシューティ<br>ブラウザ 7-1<br>- ぱ<br>ブラウザ 7-1<br>- drorMessage 属性<br>expression 属性<br>fieldToValidate<br>validatorClass 5<br>カスタム 5-10<br>- ふ デバッグ [7-1](#page-78-3)<br>と<br>トラブルシュサータ 5<br>errorMes<br>expressic<br>fieldToV<br>validator<br>カスタム<br>ふ<br>フォームから ブラウザ 7-1<br> **は**<br>
ベリデータ 5-1, 5-4<br>
errorMessage 属性 5-6<br>
expression 属性 5-5<br>
fieldToValidate 5-5<br>
validatorClass 5-5<br>
カスタム 5-10<br> **ふ**<br>
フォームからの値の再表<br>フォームからの値の再表 ブラウザ 7-1<br>データ 5-1, 5<br>errorMessage<br>expression 属<br>fieldToValida<br>validatorClas<br>カスタム 5-1<br>ームからの価<br>ーム検証 5-1 **は**<br>バリデータ 5-1, 5-4 バリデータ 5-1, [5-4](#page-57-4)<br>errorMessage <sub>犀</sub><br>expression 属性<br>fieldToValidate<br>validatorClass 5<br>カスタム 5-10<br>**ふ**<br>フォームからの値の [errorMessage](#page-57-5) 属性 5-4 属性 5-4<br>生 5-5<br>te 5-5<br>, 5-5<br>, の再表示 [expression](#page-58-0) 属性 5-5 属性 5-5<br>idate 5-5<br>ass 5-5<br>-10<br>)値の再。<br>--1 [fieldToValidate 5-5](#page-58-1) [validatorClass 5-5](#page-58-2)

カスタム [5-10](#page-63-0)<br>ームからの値<br>ーム検証 5-1 **ふ**<br>フォームからの値の再表示 5-9 フォームからの値の再表示 5-9<br>フォーム検証 5-1<br> フォーム検証 [5-1](#page-54-0)

**ま**<br>マニュアル、入手先 viii

**も**<br>文字エンコーディング 3-6

プラグイン [3-18](#page-35-0)<br>よ<br>マニュアル<br>よ<br>文字エンコーデ<br>よ<br>Minimage 3-3<br>out 3-4<br>page 3-5<br>pageContext<br>request 3-4<br>response 3-4<br>session 3-5<br><br>S<br>ファブファイル 7. マニュアル、入手先 [viii](#page-7-1) 文字エンコーディング [3-6](#page-23-0)<br>よ<br>帝約語 3-3<br>application 3-5<br>config 3-5<br>out 3-4<br>page 3-5<br>pageContext 3-4<br>request 3-4<br>response 3-4<br>session 3-5<br><br>ズ **よ**<br>予約語 3-3 予約語 [3-3](#page-20-1) [application 3-5](#page-22-0) [config 3-5](#page-22-1) [out 3-4](#page-21-0) [page 3-5](#page-22-2) [pageContext 3-4](#page-21-1) [request 3-4](#page-21-2) [response 3-4](#page-21-3) [session 3-5](#page-22-3)

**ろ**<br>ログファイル 7-2